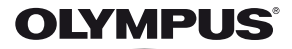

# **FOTOCAMERA DIGITALE** *SP-720UZ*

# **Manuale d'uso**

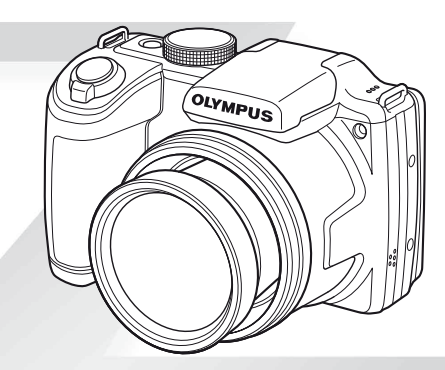

- Vi ringraziamo per aver acquistato una fotocamera digitale Olympus. Prima di iniziare ad usare la vostra fotocamera, leggete attentamente queste istruzioni per ottenere i migliori risultati e per una maggior durata della macchina. Conservate il manuale in un posto sicuro per futuro riferimento.
- Prima di fare fotografie importanti, vi consigliamo di scattare alcune fotografie di prova, per acquisire familiarità con la macchina.
- Allo scopo del costante miglioramento dei prodotti, Olympus si riserva il diritto di aggiornare o modificare le informazioni contenute nel presente manuale.

Registra il tuo prodotto su **www.olympus.eu/register-product** e ottieni ulteriori vantaggi da Olympus!

#### **Controllo del contenuto della confezione**

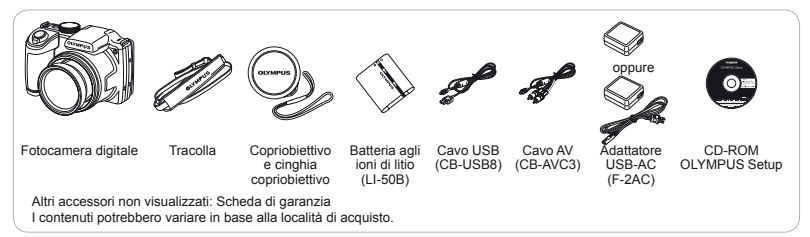

# Nome delle parti

# **Unità fotocamera**

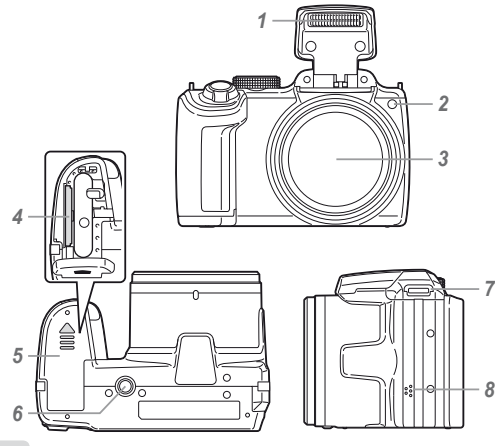

- *1* Flash
- *2* Illuminatore AF Spia autoscatto
- *3* Obiettivo
- *4* Vano scheda
- *5* Sportello vano batteria/ scheda
- *6* Innesto treppiede
- *7* Aggancio tracolla
- *8* Altoparlanti

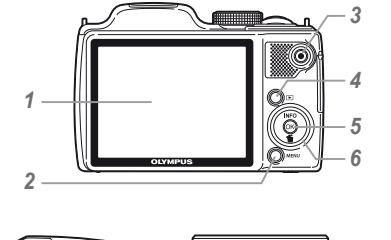

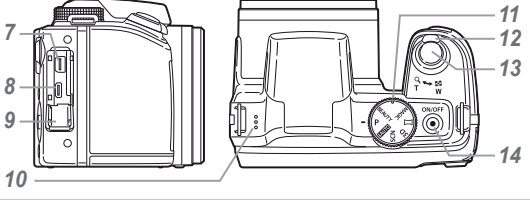

- Monitor
- ? Pulsante **MENU**
- Pulsante R (registrazione filmati)
- **Pulsante <b>F** (consente di passare tra fotografia e riproduzione)
- Pulsante  $\circledast$  (OK)
- Tasti a freccia Pulsante **INFO** (cambio display info)
- Pulsante 1 (cancellazione)
- Multi-connettore
- 8 Micro connettore HDMI<br>9 Sportello conriconnettor
- Sportello copriconnettore
- Microfono
- Ghiera modalità
- Pulsante zoom
- Pulsante di scatto
- Spia indicatore 14 Pulsante ON/OFF

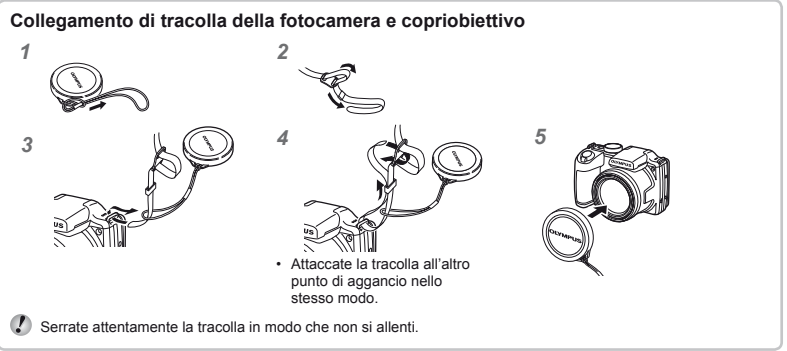

# **Display modalità di fotografia**

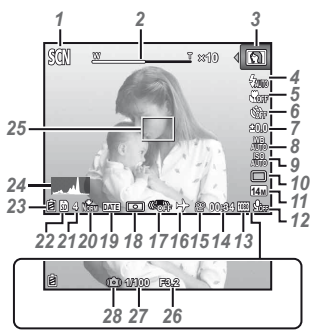

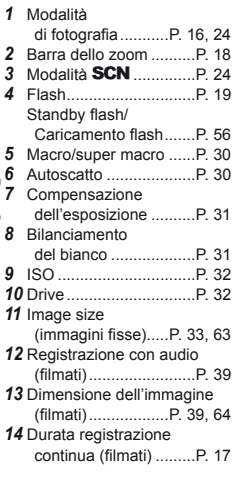

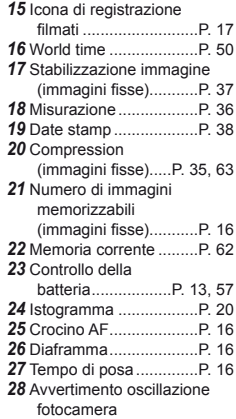

#### **Display modalità riproduzione isplay**

**•** Display standard

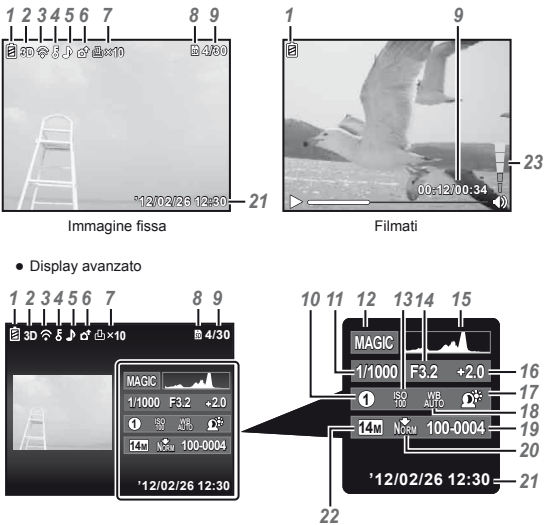

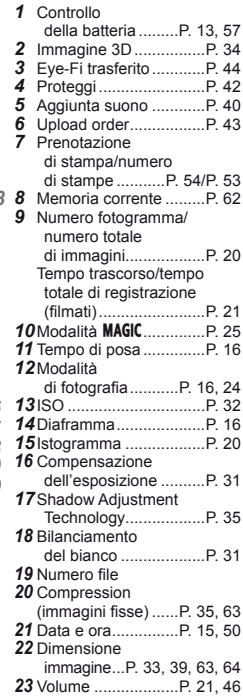

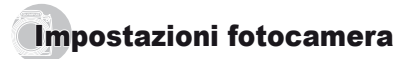

# Uso dei pulsanti

Potete accedere alle funzioni più utilizzate mediante i pulsanti.

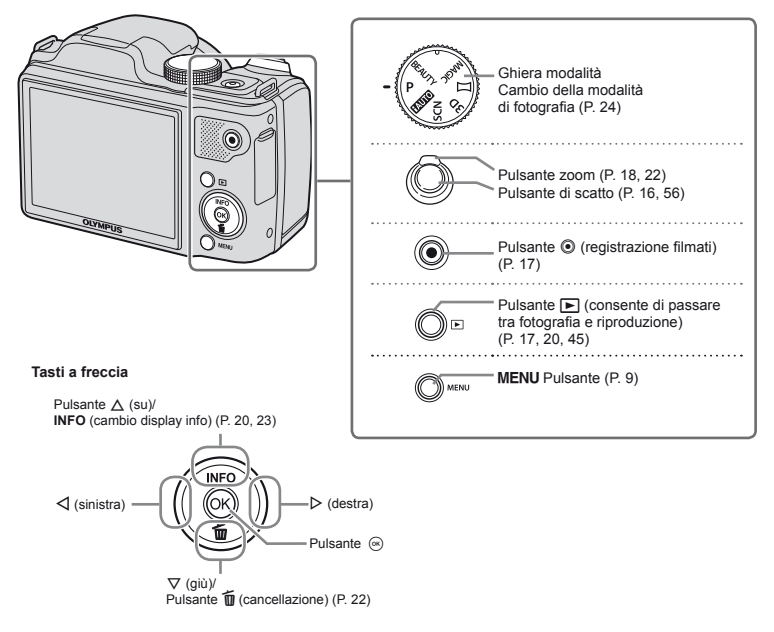

#### Guida operativa

I simboli ∧  $\nabla$  ⊲  $\triangleright$  visualizzati per impostazioni e selezioni immagine indicano che occorre usare i tasti a freccia (P. 6).

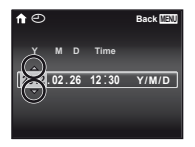

Le guide operative visualizzate sullo schermo indicano che potete usare il pulsante MENU,  $\circledast$  o i pulsanti dello zoom.

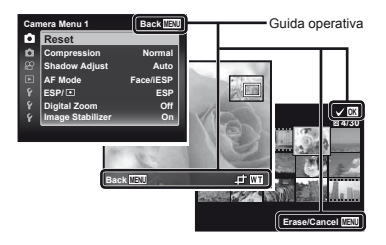

# Uso del menu

Usate il menu per modificare le impostazioni della fotocamera.

 Alcuni menu potrebbero non essere disponibili in base ad altre impostazioni correlate o alla modalità di fotografia (P. 24).

#### **Menu delle funzioni**

Premete il pulsante < durante lo scatto per visualizzare il menu delle funzioni. Il menu funzioni consente di accedere alle impostazioni di scatto più utilizzate.

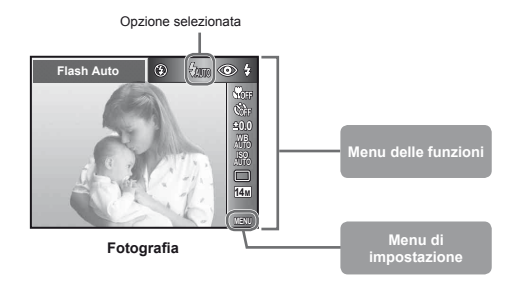

#### **Per selezionare il menu delle funzioni**

Usate  $\wedge \nabla$  per selezionare un menu e usate  $\triangleleft$  per selezionare un'opzione di menu. Premete il pulsante  $\circledast$  per impostare il menu delle funzioni.

#### **Menu di impostazione**

Premete il pulsante MFNU durante lo scatto o la riproduzione per visualizzare il menu di impostazione. Il menu di impostazione fornisce accesso a varie impostazioni della fotocamera, comprese opzioni non elencate nel menu delle funzioni, opzioni di visualizzazione e ora e data.

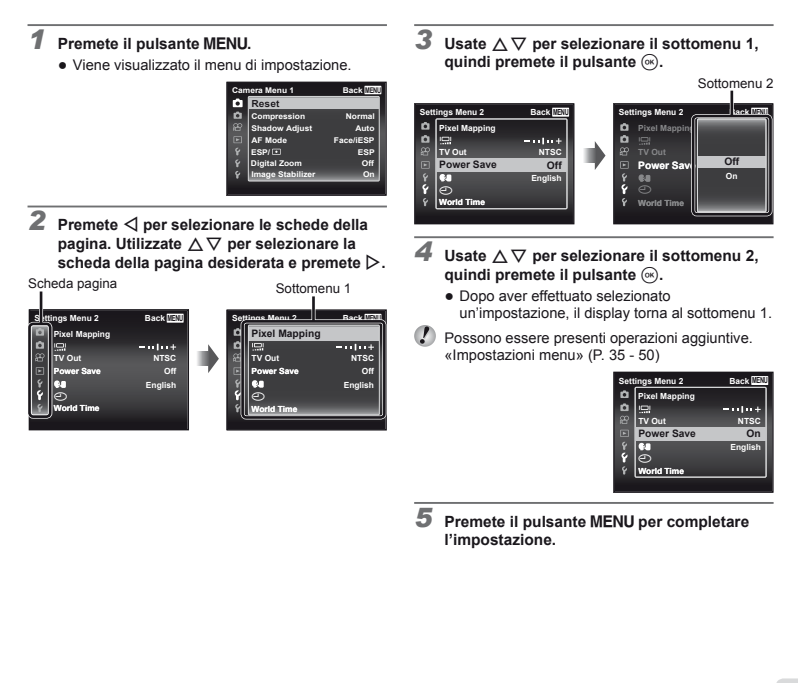

# **Indice menu**

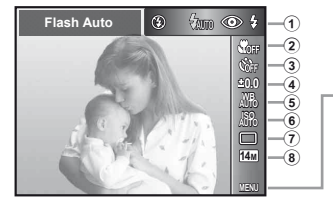

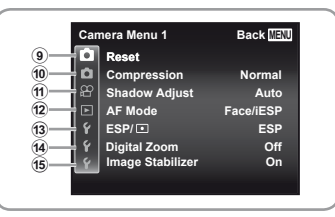

- 1 Flash .................................P. 19 2 Macro ...............................P. 30 3 Autoscatto ........................P. 30 4 Compensazione dell'esposizione ................P.31 5 Bilanciamento del bianco ...P. 31 6 ISO ...................................P. 32 7 Drive .................................P. 32 8 Image Size .......................P. 33 <sup>9</sup> **a** (Menu Fotocamera 1)...P.35 Reset Compression Shadow Adjust AF Mode  $ESP/\sqrt{•}$ 
	- Digital Zoom
	- Image Stabilizer
- 10 **Z** (Menu Fotocamera 2). P. 37
	- AF Illuminat.
	- Rec View
	- Pic Orientation
	- Icon Guide
	- Date Stamp
- a A (Menu Filmati) .............P. 39 Image Size
	- IS Movie Mode
- $\bigcirc$  (Registrazione audio filmati)
- $\overline{P}$  (Menu Riproduzione) ...P. 40 Slideshow Edit Erase Print Order  $\bar{R}$  (Proteggi)  $f \cap (Ruota)$ Upload Order

 $(a)$   $f$  (Menu Impostazioni 1) ........... P. 44 Memory Format/Format Backup Eye-Fi USB Connection **Power On** Sound Settings File Name  $\overline{14}$   $\overline{1}$  (Menu Impostazioni 2) ........... P. 47 Pixel Mapping s (Monitor) TV Out Power Save  $\bigoplus$  (Lingua) X (Data/ora) World Time

 $(15)$  f (Menu Impostazioni 3) ........... P. 50 Beauty Settings

# Preparazione della fotocamera

# Inserimento di batteria e scheda

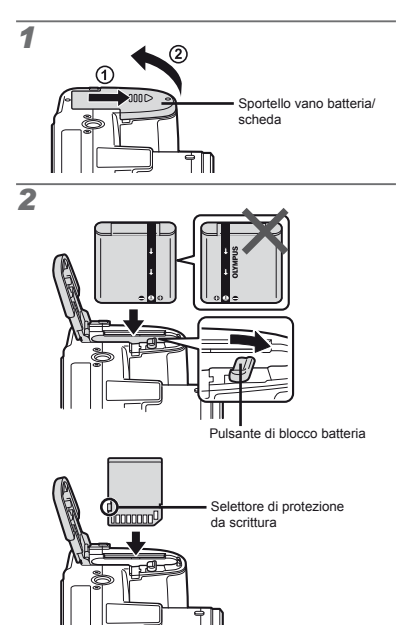

- Inserite la batteria come illustrato con l'indicatore B verso il pulsante di blocco della batteria. Il danneggiamento alla parte esterna della batteria (graffi e così via) può produrre calore o esplosione.
- Inserite la batteria facendo scorrere il pulsante di blocco nella direzione della freccia.

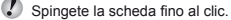

- Spegnete la fotocamera prima di aprire il coperchio del vano batteria/scheda.
- Quando utilizzate la fotocamera, verificate di chiudere il coperchio vano batteria/scheda.
- Spostate il pulsante di blocco della batteria nella direzione della freccia per sbloccare, quindi rimuovete la batteria.

 Con questa fotocamera, utilizzate sempre schede di memoria SD/SDHC/SDXC o schede Eye-Fi. Non inserite altri tipi di schede di memoria. «Utilizzo della scheda» (P. 62)

- Non toccate l'area di contatto della scheda direttamente.
- Potete utilizzare la fotocamera senza alcuna scheda salvando le immagini nella memoria interna.

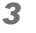

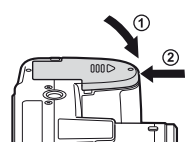

 «Numero di immagini memorizzabili (immagini fisse)/Durata di registrazione continua (filmati) nella memoria interna e nelle schede» (P. 63, 64)

#### **Per rimuovere la scheda er**

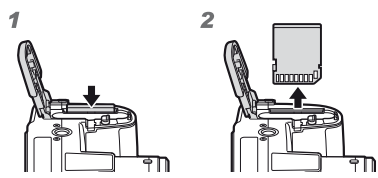

Premete la scheda fino a udire il clic che indica lo sganciamento, quindi rimuovetela.

#### Ricarica della batteria con l'adattatore USB-AC incluso

- L'adattatore USB-AC F-2AC incluso (di seguito denominato adattatore USB-AC) varia in base alla regione di acquisto della fotocamera. Se avete ricevuto un adattatore USB-AC di tipo plug-in, collegatelo direttamente alla presa CA.
- L'adattatore USB-AC incluso è progettato per la ricarica e la riproduzione. Non fotografate mentre l'adattatore CA è collegato alla fotocamera.

 Accertatevi di staccare la spina dell'adattatore USB-AC dalla presa a muro al termine della ricarica o della riproduzione.

- Per informazioni sulla batteria e sull'adattatore USB-AC, consultate «Batteria e adattatore USB-AC» (P. 61).
- Potete caricare la batteria mentre la fotocamera è collegata al computer. Il tempo di ricarica varia in base alle caratteristiche del computer. (In alcuni casi possono essere necessarie fino a 10 ore).

#### **Connessione della fotocamera onnessione**

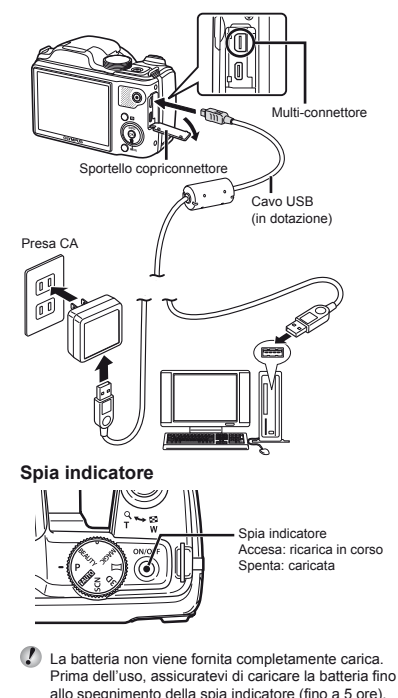

Se la spia indicatore non si accende, l'adattatore USB-AC non è collegato correttamente alla fotocamera, oppure batteria, fotocamera o adattatore USB-AC potrebbero essere guasti.

#### **Quando caricare le batterie uando**

Caricate la batteria quando appare il messaggio visualizzato di seguito.

Messaggio di errore

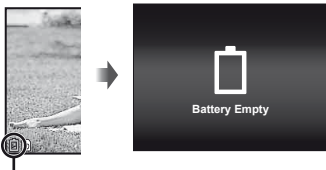

Lampeggia in rosso

## Installazione del software PC e registrazione dell'utente

 È possibile installare il software per computer [ib] con il CD fornito solo su computer Windows.

#### **Windows**

#### *1* **Inserite il CD fornito nell'unità CD-ROM. Windows XP**

**•** Viene visualizzata la finestra di dialogo «Setup».

#### **Windows Vista/Windows 7**

**•** Viene visualizzata la finestra di dialogo di esecuzione automatica. Fate clic su «OLYMPUS Setup» per visualizzare la finestra di dialogo «Setup».

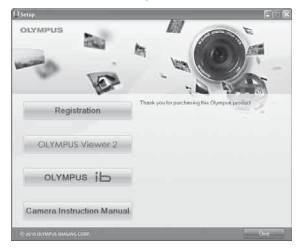

- Se la finestra di dialogo «Setup» non è visualizzata, selezionate «Risorse del computer» (Windows XP) o «Computer» (Windows Vista/Windows 7) dal menu di avvio Fate doppio clic sull'icona del CD-ROM (OLYMPUS Setup) per aprire la finestra di dialogo «OLYMPUS Setup», quindi fate doppio clic su «Launcher.exe».
	- Se viene visualizzata la finestra di dialogo «Controllo dell'account utente», fate clic su «Sì» o «Continua».

#### *2* **Registrate il vostro prodotto Olympus.**

- **●** Fate clic sul pulsante «Registration» e seguite le istruzioni visualizzate.
- Per effettuare la registrazione, la fotocamera deve essere collegata al computer. «Connessione della fotocamera» (P. 12)
- Se lo schermo della fotocamera resta vuoto anche dopo aver eseguito il collegamento al computer, la batteria potrebbe essere scarica. Caricate la batteria, quindi riconnettete la fotocamera.

#### *3* **Installate il software OLYMPUS Viewer 2 e [ib].**

- **●** Verifi cate i requisiti di sistema prima di iniziare l'installazione.
- **●** Fate clic sul pulsante «OLYMPUS Viewer 2» o «OLYMPUS ib» e seguite le istruzioni visualizzate per installare il software.

#### **OLYMPUS Viewer 2**

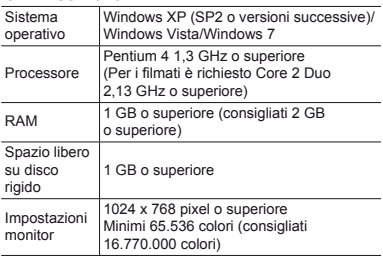

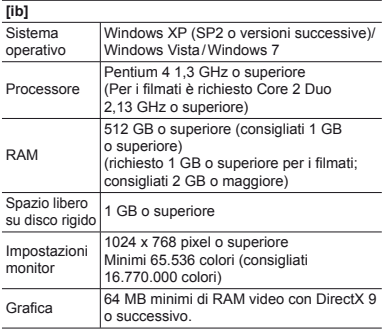

Per informazioni sull'utilizzo del software, consultate la Guida in linea.

#### *4* **Installate il manuale della fotocamera.**

**●** Fate clic sul pulsante «Camera Instruction Manual» e seguite le istruzioni visualizzate.

#### **Macintosh acintosh**

*1* **Inserite il CD fornito nell'unità CD-ROM.**

- **●** Fate doppio clic sull'icona del CD (OLYMPUS Setup) sul desktop.
- **●** Fate doppio clic sull'icona «Setup» per visualizzare la finestra di dialogo «Setup».

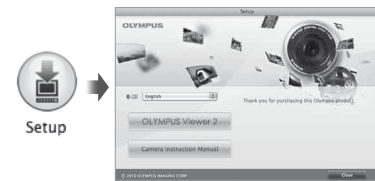

# *2* **Installate OLYMPUS Viewer 2.**

- **●** Verifi cate i requisiti di sistema prima di iniziare l'installazione.
- **●** Fate clic sul pulsante «OLYMPUS Viewer 2» e seguite le istruzioni visualizzate per installare il software.
- Potete effettuare la registrazione tramite «Registration» nella «Guida» di OLYMPUS Viewer 2.

#### **OLYMPUS Viewer 2**

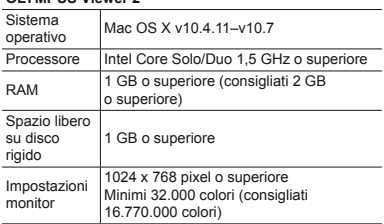

È possibile selezionare altre lingue dalla casella combinata delle lingue. Per informazioni sull'utilizzo del software, consultate la Guida in linea.

#### *3* **Copiate il manuale della fotocamera.**

**●** Fate clic sul pulsante «Camera Instruction Manual» per aprire la cartella contenente i manuali della fotocamera. Copiate il manale per la vostra lingua sul computer.

#### Lingua, data, ora e fuso orario

È inoltre possibile scegliere la lingua per i menu e i messaggi visualizzati sul monitor. Data e ora qui impostate vengono salvate nei nomi dei file di immagine. nelle stampe con data e in altri dati.

- *1* **Premete il pulsante ON/OFF per accendere la**  fotocamera, usate  $\land \nabla \triangleleft \triangleright$  per selezionare **la lingua, quindi premete il pulsante**  $\circledast$ **.**
- Potete utilizzare i menu per cambiare la lingua selezionata. [**Q**. 1] (P. 49)
- **2** Usate  $\triangle$   $\nabla$  per selezionare l'anno per [Y].

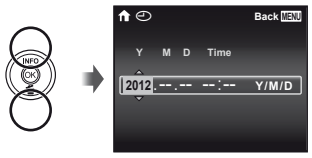

Schermata impostazione di data e ora

*3* **Premete** I **per salvare l'impostazione per [Y].**

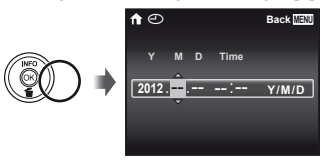

- **4** Analogamente ai Passi 2 e 3, usate  $\triangle \triangledown \triangle \triangleright$ **per impostare [M] (mese), [D] (giorno), [Time] (ore e minuti) e [Y/M/D] (ordine data), quindi premete il pulsante**  $\circledast$ **.**
- Per un'impostazione più precisa dell'ora, premete il pulsante  $\circledast$  quando l'orologio indica 00 secondi.
- Per cambiare data e ora, regolate l'impostazione dal menu.  $[ $\sqrt{2}$ ] (Data/ora) (P. 50)$
- **5** Usate **△▷** per selezionare il fuso orario [个], **quindi premete il pulsante**  $\mathbb{R}$ **.** 
	- Utilizzate  $\triangle \nabla$  per attivare o disattivare l'ora legale ([Summer]).

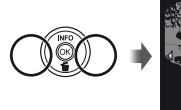

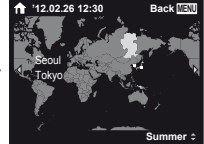

 Potete utilizzare i menu per cambiare il fuso orario selezionato. [World Time] (P. 50)

# Fotografia, riproduzione e cancellazione

## Fotografare con le impostazioni di diaframma e tempo di posa ottimali (modalità P)

In questa modalità, vengono attivate le impostazioni automatiche della fotocamera che consentono l'eventuale modifica di un'ampia gamma di altre funzioni fotografiche come la compensazione dell'esposizione, il bilanciamento del bianco e così via.

- $\Omega$  Le impostazioni predefinite della funzione sono evidenziate in .
- *1* **Rimuovete il copriobiettivo.**
- *2* **Impostate la ghiera modalità su** P**.**

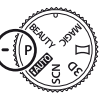

**Premete il pulsante ON/OFF per accendere la fotocamera.**

Indicatore di modalità P.

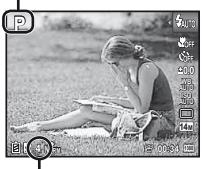

Numero di immagini memorizzabili (P. 63) Monitor (schermata modalità standby)

- *4* **Impugnate la fotocamera e componete l'immagine.**
- Quando tenete la fotocamera, prestate attenzione a non coprire il flash e il microfono con le dita, ecc.

#### *5* **Premete a metà il pulsante di scatto per mettere a fuoco il soggetto.**

- **●** Quando la fotocamera mette a fuoco il soggetto, l'esposizione viene bloccata (vengono visualizzati tempo di posa e valore di apertura) e il crocino AF diventa verde.
- **●** La fotocamera non è in grado di mettere a fuoco se il crocino AF lampeggia in colore rosso. Provate a rimettere a fuoco.

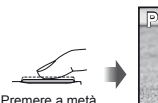

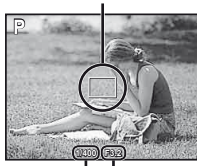

Crocino AF

Tempo di posa

Diaframma

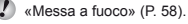

**6** Per scattare la fotografia, premete delicatamente **a fondo il pulsante di scatto facendo attenzione a non muovere la fotocamera.**

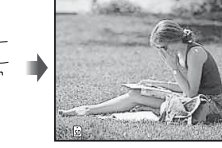

Schermata controllo immagine

#### Per visualizzare le immagini durante **la ripresa a**

Premendo il pulsante  $\blacktriangleright$  si attiva la riproduzione delle immagini. Per tornare alla modalità di fotografia, premere il pulsante  $\blacktriangleright$  oppure il pulsante di scatto a metà.

#### **Per spegnere la fotocamera**

Premere a fondo

Premete di nuovo il pulsante ON/OFF.

# **Registrazione di filmati**

**Premete il pulsante**  $\odot$  **per avviare la registrazione.**

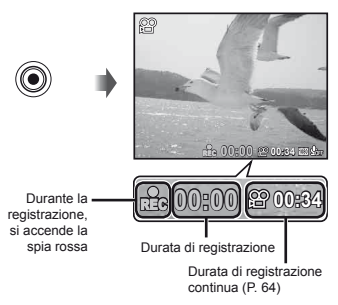

Potete usare gli effetti della modalità di fotografia impostata quando registrate i filmati. Se la modalità **MAGIC** (alcune modalità) o **BEAUTY**, la ripresa viene di fotografia è  $\bowtie$ ,  $3D$ , **SCN** (alcune modalità), eseguita in modalità P.

Anche l'audio viene registrato.

**2** Premete di nuovo il pulsante  $\odot$  per arrestare **la registrazione.**

#### Uso dello zoom

I pulsanti dello zoom consentono di regolare il campo di fotografia.

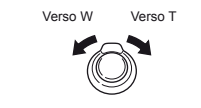

Barra dello zoom

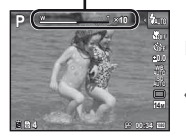

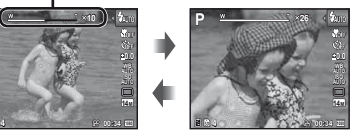

 Zoom ottico: 26× Zoom digitale: 4×

#### Per scattare immagini più grandi **[Digital Zoom] (P. 36) Digital**

 $\mathcal{I}$  Il tipo e valore dello zoom può essere identificato in base all'aspetto della barra dello zoom.I display varia in funzione delle opzioni selezionate per [Digital Zoom] (P. 36) e [Image Size] (P. 33).

**[Off] selezionato per [Digital Zoom]:**

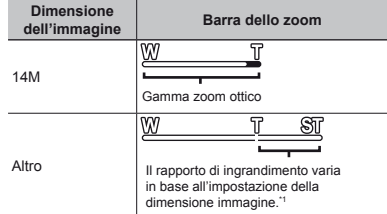

#### **[On] selezionato per [Digital Zoom]:**

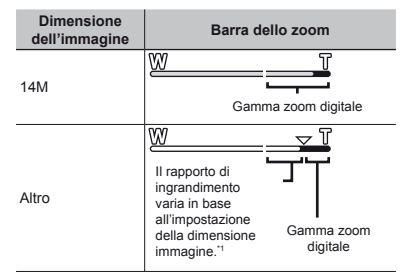

\*1 Se [Image Size] è minore della risoluzione massima, dopo aver raggiunto il massimo zoom ottico la fotocamera ridimensionerà e ritaglierà automaticamente l'immagine al valore [Image Size] selezionato, quindi passera alla gamma zoom digitale se [Digital Zoom] è [On].

Le fotografie scattate quando la barra dello zoom è rossa, posso apparire «sgranate».

## Uso del flash

Potete selezionare le funzioni del flash più adatte in base alle condizioni.

#### **Sollevate manualmente l'unità flash.**

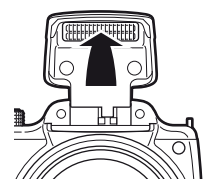

#### **Per disattivare il flash**

Spingete il flash nella fotocamera.

2 Selezionate l'opzione flash nel menu funzioni.

*3* **Usate** HI **per selezionare l'opzione di impostazione, quindi premete il pulsante**  $\textcircled{*}$ **per impostare.**

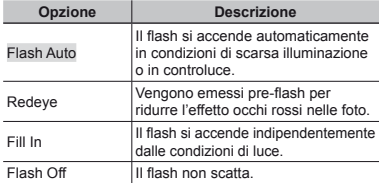

#### Cambio visualizzazione informazioni di ripresa

Potete cambiare la visualizzazione delle informazioni su schermo in base alla situazione, ad esempio per la necessità di una visione chiara dello schermo o per fare una precisa composizione con la griglia.

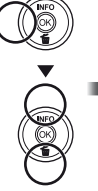

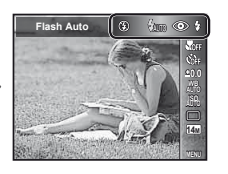

## *Premete*  $\Delta$  (INFO).

**●** Le informazioni sulla ripresa visualizzate cambiano nell'ordine indicato di seguito a ogni pressione del pulsante. «Visualizzazione modalità di ripresa» (P. 4)

#### Normale

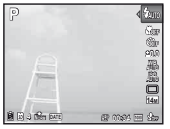

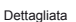

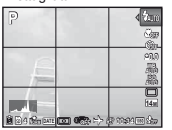

# Nessuna informazione

#### Visualizzazione delle immagini

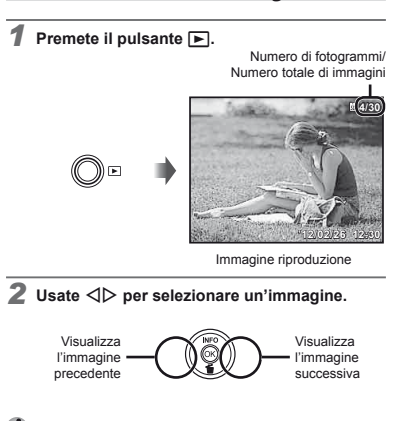

**Lettura di un istogramma** 

Se il picco riempie la maggior parte del fotogramma, l'immagine apparirà soprattutto bianca.

Se il picco riempie la maggior parte del fotogramma, l'immagine apparirà soprattutto nera.

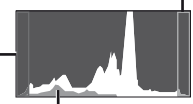

La sezione verde mostra la distribuzione della luminanza nel centro dello schermo.

- $\Omega$  Tenete premuto  $\rhd$  per avanzare velocemente  $e \triangleleft$  per riavvolgere.
	-
	- Potete cambiare la dimensione di visualizzazione delle immagini. «Vista indice e vista ingrandita» (P. 22)

#### **Per riprodurre l'audio registrato**

Per riprodurre l'audio registrato con un'immagine, selezionate l'immagine e premete il pulsante (a).

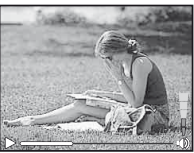

Durante la riproduzione dell'audio

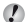

 $\Box$  Premete  $\triangle \triangledown$  per regolare il volume.

#### Per riprodurre i filmati

Selezionate un filmato e premete il pulsante ...

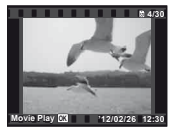

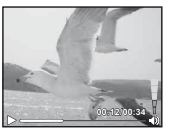

Filmati Durante la riproduzione

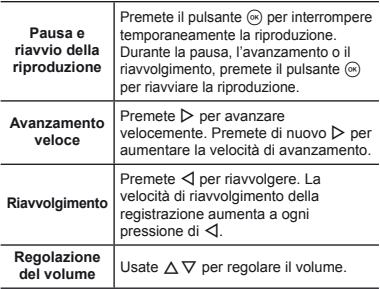

## **Il funzionamento durante la riproduzione è interrotto interrotto**

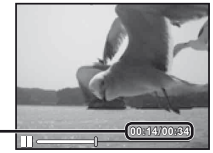

Durante la pausa

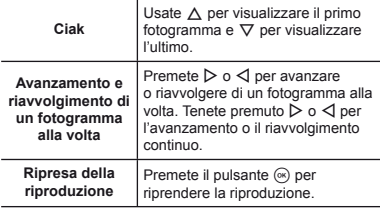

# Per interrompere la riproduzione del filmato

Premete il pulsante MENU.

Tempo trascorso/ Tempo totale di registrazione

 $\Box$  Per riprodurre i filmati sul computer, si consiglia il software PC fornito in dotazione. Per il primo uso del software PC, collegate la fotocamera al computer, quindi avviate il software.

#### Cancellazione delle immagini durante la riproduzione (Cancellazione immagine singola)

*1* **Visualizzate l'immagine da cancellare e** premete  $\nabla$  ( $\tilde{m}$ ).

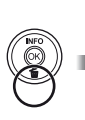

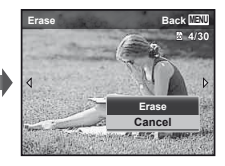

- **2** Premete  $\wedge \nabla$  per selezionare [Erase], **quindi premete il pulsante** A**.**
- Potete cancellare più immagini o tutte le immagini contemporaneamente (P. 41).

## Vista indice e vista ingrandita

La vista indice consente la rapida selezione di un'immagine. La vista in primo piano (fino a  $10 \times$ ) consente il controllo dei dettagli dell'immagine.

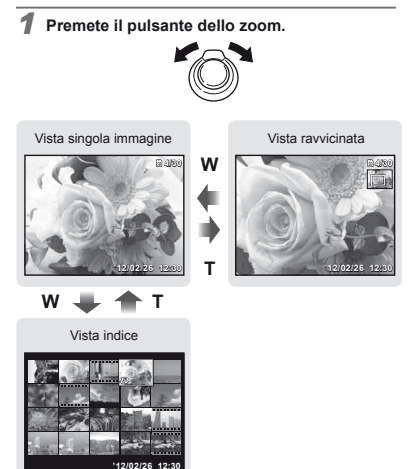

#### Per selezionare un'immagine nella **vista indice ista**

Usate  $\land \nabla \triangleleft \triangleright$  per selezionare un'immagine, quindi premete il pulsante <a>
o<br/>er visualizzare l'immagine selezionata in una vista a singola immagine.

#### Per scorrere l'immagine nella vista **in primo piano**

Usate  $\wedge \nabla \triangleleft \triangleright$  per passare all'area di visualizzazione.

#### Cambio della visualizzazione informazioni immagine

Potete cambiare le informazioni sulla fotografia visualizzate sullo schermo.

# $\mathbf{\hat{↑}$  Premete △ (INFO).

**●** Le informazioni visualizzate sull'immagine cambiano nell'ordine indicato di seguito a ogni pressione del pulsante.

Normale

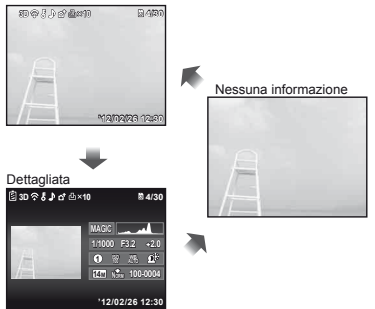

# Uso delle modalità di fotografia

# **Per cambiare la modalità di fotografia**

Ruotate la ghiera modalità per selezionare la modalità di fotografia ( $P$ ,  $i$ AUTO, SCN, MAGIC,  $\bowtie$ , 3D, BEAUTY). «Ghiera modalità» (P. 6)

# Fotografare con le impostazioni automatiche (modalità jAUTO)

La fotocamera seleziona automaticamente la modalità di scatto ottimale per la scena. La condizione di ripresa viene decisa dalla fotocamera e non potete modificare le impostazioni, tranne alcune funzioni.

#### **1**mpostate la modalità di fotografia su  $i$ AUTO.

L'icona cambia a seconda della scena automaticamente selezionata dalla fotocamera.

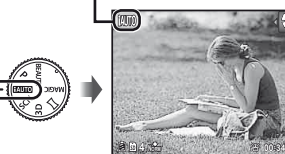

- In alcuni casi, la fotocamera potrebbe non essere in grado di selezionare la modalità di fotografia desiderata.
	- Se la fotocamera non è in grado di identificare la modalità ottimale, viene selezionata la modalità P.

## Uso della modalità più adatta per la scena di ripresa (modalità SCN)

**1 Impostate la modalità di fotografia su SCN.** 

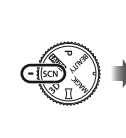

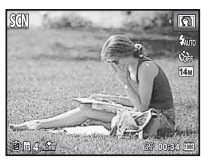

*2* **Premete** H **per visualizzare il menu funzioni.**

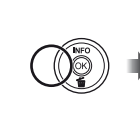

**14M**

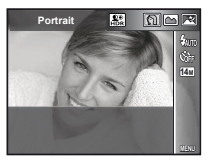

*3* **Usate** HI **per selezionare la modalità, quindi premete il pulsante** A **per impostare.**

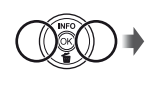

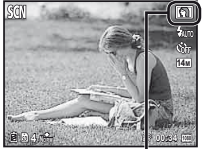

Icona che indica la modalità di scena impostata

(2) Nelle modalità **SCN**, le impostazioni ottimali sono pre-programmate per specifiche situazioni di ripresa. Le funzioni possono essere limitate in alcune modalità.

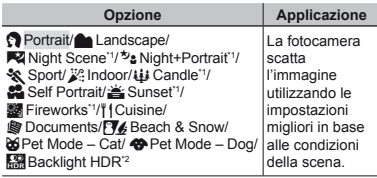

- Quando il soggetto è scuro o quando si riprendono fuochi d'artificio, la riduzione del disturbo viene attivata automaticamente. I tempi di ripresa raddoppiano e non è possibile fotografare altre immagini.
- <sup>2</sup> Quando impostata su [**[3]** Backlight HDR], [Image Size] (P. 33) è fissa su  $\lceil \frac{m}{2m} \rceil$  o inferiore. Consigliato per fotografare soggetti fissi.

#### Fotografare con effetti speciali (Modalità MAGIC)

Per aggiungere espressione alla foto, selezionate l'effetto speciale desiderato.

**1**mpostate la modalità di fotografia su MAGIC.

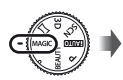

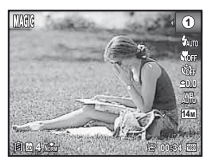

**2** Premete *△* per visualizzare il menu funzioni.

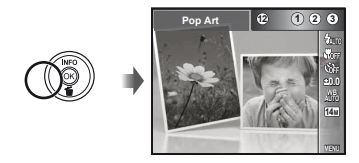

*3* **Usate** HI **per selezionare l'effetto desiderato, quindi premete il pulsante**  $\circledast$  **per impostare.** 

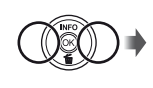

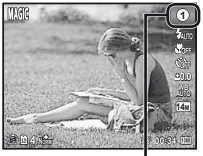

Icona che indica la modalità **MAGIC** impostata

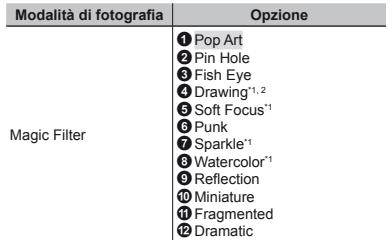

\*1 La [Image Size] (P. 33) dell'immagine ritoccata è limitata a [**Ru** ] o inferiore.

\*2 Vengono salvate due immagini: un'immagine non modificata e una alla quale sono stati applicati gli effetti.

**26** IT

- $\Omega$  Nella modalità MAGIC, le impostazioni ottimali sono preprogrammate per ciascun effetto di scena. Per questo motivo, in alcune modalità non potete modificare le impostazioni.
- L'effetto selezionato viene applicato al filmato. In funzione della modalità di registrazione l'effetto potrebbe non essere applicato.

#### Creazione di immagini panoramiche  $(modalità \Join)$

**1 Impostate la modalità di fotografia su**  $\Xi$ **.** 

- *2* **Premete** H **per visualizzare il menu funzioni.**
- *3* **Usate** HI **per selezionare la modalità desiderata, quindi premete il pulsante** A **per impostare.**

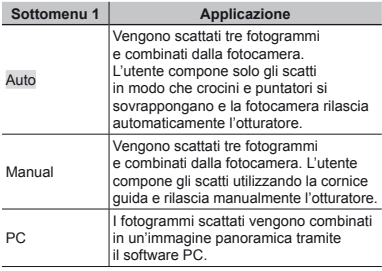

- Per informazioni sull'installazione del software PC, consultate «Installazione del software PC e registrazione dell'utente» (P. 13).
- 

**0.0 WB 2M**

**4 NORM 00:34**

 Se impostato su [Auto] o [Manual], [Image Size] (P. 33) è fi ssato su 2 MB o equivalente.

- Messa a fuoco, esposizione, posizione zoom (P. 18) e bilanciamento del bianco (P. 31) sono bloccati sul primo fotogramma.
- Il flash (P. 19) è fissato sulla modalità  $\circledA$  (Flash Off).

# **Fotografare con [Auto] otografare**

- 1 Premete il pulsante di scatto per scattare il primo fotogramma.
- 2 Spostate leggermente la fotocamera nella direzione del secondo fotogramma.

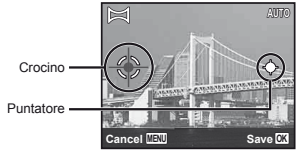

Schermata con la combinazione delle immagini da sinistra a destra

- 3 Spostate la fotocamera lentamente tenendola diritta e fermatevi dove il puntatore e il crocino si sovrappongono.
	- **●** La fotocamera rilascia automaticamente il pulsante di scatto.

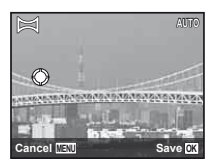

 Per combinare solo due immagini, premete il pulsante A prima di scattare il terzo fotogramma.

- 4 Ripetete il Passo 3 per scattare un terzo fotogramma.
	- **●** Dopo aver scattato il terzo fotogramma, la fotocamera elabora automaticamente i fotogrammi e viene visualizzata l'immagine panoramica combinata.
- 

 Per uscire dalla funzione panorama senza salvare l'immagine, premete il pulsante MENU.

 Se il pulsante di scatto non si rilascia automaticamente, provate [Manual] o [PC].

## **Fotografare con [Manual] otografare**

1 Usate  $\Delta \nabla \langle \mathbf{I} \rangle$  per specificare a quale bordo sarà connessa l'immagine successiva.

> Direzione di combinazione del fotogramma successivo

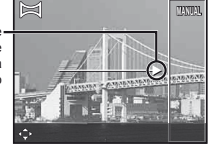

2 Premete il pulsante di scatto per scattare il primo fotogramma. La parte con il bordo bianco del primo fotogramma viene visualizzata sull'area di unione 1.

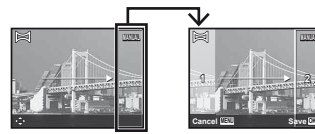

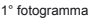

- 3 Componete lo scatto successivo in modo che l'area 1 si sovrapponga all'area di unione 2.
- 4 Premete il pulsante di scatto per scattare il fotogramma successivo.
- $\mathbb{P}$  Premete il pulsante  $\otimes$  per combinare solo 2 fotogrammi.
- 5 Ripetete il Passo 3 e 4 per scattare il terzo fotogramma.
	- **●** Dopo aver scattato il terzo fotogramma, la fotocamera elabora automaticamente i fotogrammi e viene visualizzata l'immagine panoramica combinata.
- Per uscire dalla funzione panorama senza salvare l'immagine, premete il pulsante MENU.

# **Fotografare con [PC] otografare**

- 1 Usate  $\Delta \nabla \triangleleft \triangleright$  per selezionare la direzione di combinazione dei fotogrammi.
- 2 Premete il pulsante di scatto per fotografare il primo fotogramma, quindi puntate la fotocamera per il secondo scatto. La procedura di scatto è uguale. a quella in [Manual].
- $\binom{1}{k}$  È possibile esequire fotografie panoramiche contenenti un massimo di 10 fotogrammi.
- 3 Ripetete il Passo 2 fino a riprendere il numero di fotogrammi desiderati, quindi al termine premete il pulsante  $\circledast$  o MENU.
- Per informazioni su come creare immagini panoramiche, consultate la guida del software PC.

# Scatto di immagini 3D (modalità 3D)

In questa modalità, le immagini 3D sono scattate per la visualizzazione con dispositivi di visualizzazione compatibili 3D.

 Le immagini scattate in modalità 3D non possono essere visualizzate in 3D sul monitor di questa fotocamera.

**1**mpostate la modalità di fotografia su 3D.

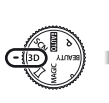

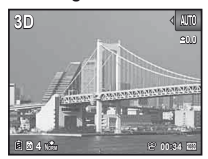

**2** Premete *<* per visualizzare il menu funzioni.

*3* **Usate** HI **per selezionare [Auto] o [Manual], quindi premete il pulsante** A **per impostare.**

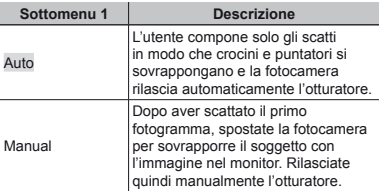

- In funzione del soggetto o della situazione (se la distanza fra la fotocamera e il soggetto è troppo bassa), l'immagine potrebbe non avere un aspetto 3D.
- L'angolo di visualizzazione 3D varia a seconda del soggetto e così via.

 Per uscire dalla modalità di scatto 3D senza salvare l'immagine, premete il pulsante MENU.

- La [Image Size] (P. 33) è fissata su [**1603**].
- Il rapporto di zoom è fisso.
- Messa a fuoco, esposizione e bilanciamento del bianco sono fissi quando scattate la prima immagine.
- Il flash è fissato su [\$) Flash Off].

## Fotografare con gli effetti Beauty Fix (modalità BEAUTY)

- In base all'immagine, la modifica potrebbe non essere possibile.
- **1**mpostate la modalità di fotografia su BEAUTY.

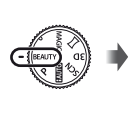

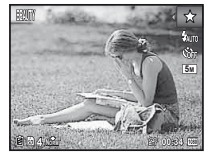

*2* **Premete** H **per visualizzare il menu funzioni.**

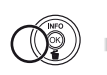

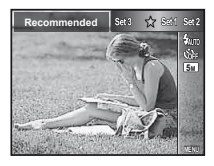

*3* **Usate** HI **per selezionare l'opzione di ritocco, quindi premete il pulsante** Q **per impostare.**

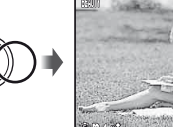

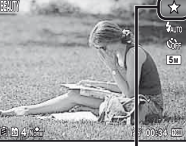

Impostazione di ritocco

- **●** [Set 1], [Set 2] o [Set 3] consente di ritoccare l'immagine in base a Beauty Settings. [Beauty Settings] (P. 50)
- *4* **Puntate la fotocamera verso il soggetto. Controllate il riquadro che appare attorno al volto rilevato dalla fotocamera, quindi premete il pulsante di scatto per fotografare.**
- $\Omega$  Entrambe le immagini, modificata e non modificata, vengono salvate.
- Se non è possibile ritoccare l'immagine, viene salvata solo quella non modificata.
- La [Image Size] (P. 33) dell'immagine ritoccata è limitata a [**n]** o inferiore.

*5* **Selezionate [OK] o [Beauty Fix] sulla schermata di controllo, quindi premete il pulsante** Q **per salvare o ritoccare ulteriormente l'immagine.**

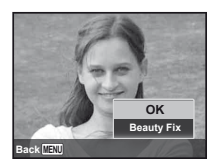

- **●** Beauty Fix
- 1 Usate  $\land \nabla \triangleleft \triangleright$  per selezionare una voce di ritocco, quindi premete il pulsante  $\circledcirc$ .

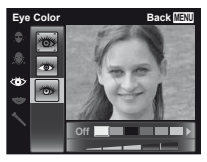

- 2 Verificate gli effetti del ritocco sulla schermata di controllo, quindi premete il pulsante  $@$  per avviare il processo di ritocco e salvare.
	- **●** Potete registrare le impostazioni di Beauty Fix.

# Uso delle funzioni di fotografia

«Utilizzo del menu» (P. 8)

# Fotografie in primo piano (foto Macro)

Questa funzione consente alla fotocamera di mettere a fuoco e fotografare soggetti ravvicinati.

*1* **Selezionate l'opzione macro nel menu funzioni.**

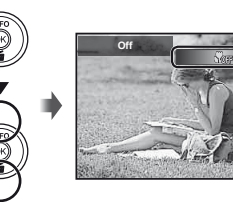

**0.0**

**14M AUTO WB AUTO ISO**

*2* **Usate** HI **per selezionare l'opzione di impostazione, quindi premete il pulsante**  $\circledast$ **per impostare.**

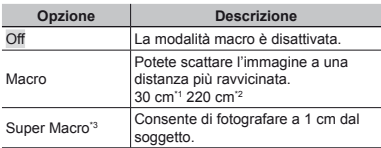

- Quando lo zoom è nella posizione più estesa (W).
- \*2 Quando lo zoom è nella posizione teleobiettivo estrema (T).
- \*3 Lo zoom viene fi ssato automaticamente.
- Il flash (P. 19) e lo zoom (P. 18) non possono essere impostati se è selezionato [ $\frac{1}{2}$  Super Macro].

# Uso dell'autoscatto

Dopo aver premuto a metà il pulsante di scatto, la fotografia viene scattata dopo un breve ritardo.

*1* **Selezionate l'opzione autoscatto nel menu funzioni.**

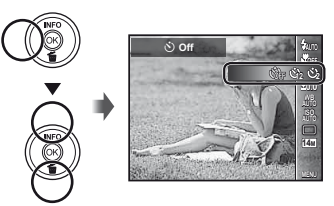

*2* **Usate** HI **per selezionare l'opzione di impostazione, quindi premete il pulsante**  $\circledast$ **per impostare.**

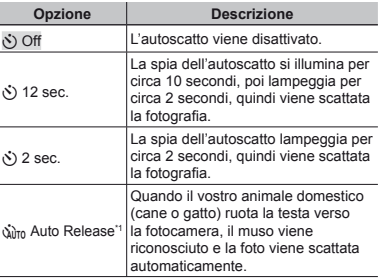

fAuto Release] viene visualizzato solo quando la modalità SCN è  $[{\mathcal{C}}]$  o  $[{\mathcal{C}}]$ .

#### Per disattivare l'autoscatto dopo l'avvio Premete il pulsante MENU.

#### Regolazione della luminosità (compensazione dell'esposizione)

Potete regolare la luminosità standard (esposizione appropriata) impostata dalla fotocamera basata sulla modalità di fotografia (eccetto per MITO) in modo che risulti più chiara o più scura per ottenere lo scatto desiderato.

*1* **Selezionate l'opzione di compensazione della luminosità nel menu funzioni.**

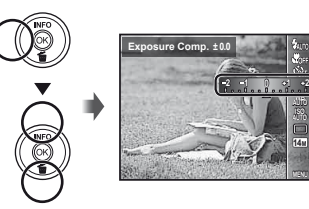

**MENU 14M ISO**

*2* **Usate** HI **per selezionare la luminosità desiderata, quindi premete il pulsante**  $\textcircled{\tiny{\textsf{R}}}$ **.** 

#### Regolazione su uno schema di colori naturali (Bilanciamento del bianco)

Per una colorazione più naturale, scegliete un'opzione di bilanciamento del bianco adatta alla scena.

*1* **Selezionate l'opzione di bilanciamento del bianco nel menu funzioni.**

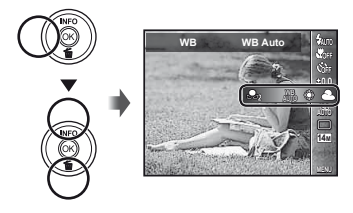

*2* **Usate** HI **per selezionare l'opzione di impostazione, quindi premete il pulsante**  $\circledast$ **per impostare.**

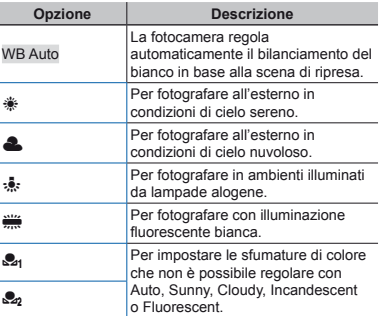

#### **Utilizzo del bilanciamento del bianco tilizzo one touch ne**

1 Selezionate l'opzione di bilanciamento del bianco nel menu funzioni.

- 2 Usate  $\triangleleft$  per selezionare  $\left[\begin{smallmatrix} 2 \\ 2 \end{smallmatrix}\right]$  o  $\left[\begin{smallmatrix} 0 \\ 2 \end{smallmatrix}\right]$  quindi rivolgete la fotocamera verso il foglio bianco.
	- **•** Inquadrate il foglio bianco fino a coprire l'intera inquadratura e verificate che non vi siano aree ombreggiate.
	- **●** Eseguite questa procedura sotto la stessa illuminazione che verrà utilizzata per scattare le foto.
- 3 Premete il pulsante MENU.
	- **●** La fotocamera rilascia l'otturatore e il bilanciamento del bianco viene registrato.
	- **●** Il bilanciamento del bianco registrato viene memorizzato nella fotocamera. Spegnendo la fotocamera, i dati non vengono cancellati.
	- **●** Quando [X] o [Y] il cui bilanciamento del bianco è già stato registrato viene selezionato al Passo 2, il nuovo bilanciamento del bianco viene registrato.
- $\langle \cdot \rangle$  Se l'area bianca non è sufficientemente ampia o se il colore è troppo luminoso, scuro o marcato, non è possibile registrare il bilanciamento del bianco. Tornate al Passo 2. Oppure, impostate l'altro bilanciamento del bianco.

# Selezione della sensibilità ISO

*1* **Selezionate l'opzione di impostazione ISO nel menu funzioni.**

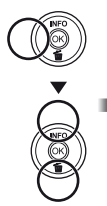

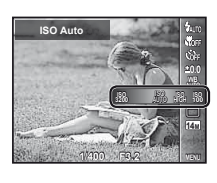

*2* **Usate** HI **per selezionare l'opzione di impostazione, quindi premete il pulsante**  $\infty$ **per impostare.**

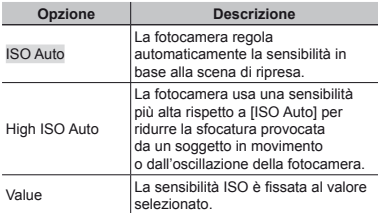

 Nell'impostazione ISO, sebbene valori più piccoli determinino una minore sensibilità, potete ottenere immagini chiare in condizioni di piena luminosità. Valori più grandi determinano una maggiore sensibilità e consentono di fotografare con tempi di posa minori anche in condizioni di scarsa luminosità. Tuttavia, l'elevata sensibilità introduce disturbo nell'immagine risultante, conferendole potenzialmente un aspetto sgranato.

# Scatto in sequenza (Drive)

Le immagini vengono scattate in sequenza mentre tenete premuto il pulsante di scatto.

# *1* **Selezionate l'opzione drive nel menu funzioni.**

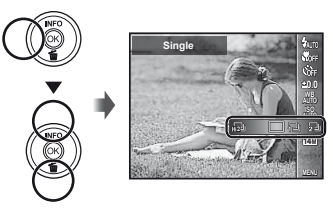

*2* **Usate** HI **per selezionare l'opzione di impostazione, quindi premete il pulsante**  $\circledast$ **per impostare.**

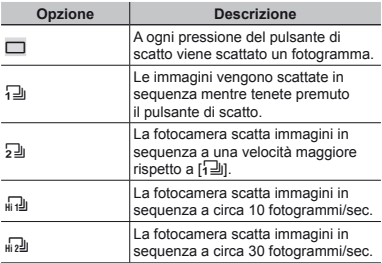

- $\bullet$  Se impostato su [ $\overline{u}$ ], la [Image Size] è limitata a [m] o inferiore e la sensibilità ISO è fissata su [ISO Auto].
- $\bullet$  Se impostato su opzioni diverse da [ $\Box$ ], il flash è fissato su [3] Flash Off].
- $\bullet$  Se impostato su [ $\overline{u_1}$ ] o [ $\overline{u_2}$ ]]. lo zoom digitale (P. 18) non è disponibile.
- $\bullet$  Con impostazioni diverse da [ $\Box$ ], messa a fuoco, esposizione e bilanciamento del bianco sono fissi mentre scattate il primo fotogramma.

#### Selezione della dimensione dell'immagine per le immagini fisse (Image Size)

*1* **Selezionate l'opzione di dimensione immagine nel menu funzioni.**

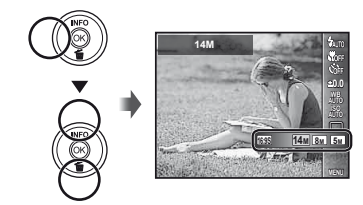

2 Usate **<**  $\Diamond$  per selezionare l'opzione di **impostazione, quindi premete il pulsante**  $\circledast$ **per impostare.**

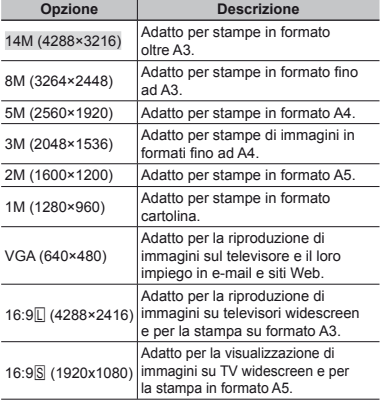

# Uso delle funzioni di riproduzione

# Riproduzione di immagini panoramiche

Potete scorrere per la visualizzazione le immagini panoramiche unite con [Auto] o [Manual].

- «Creazione di immagini panoramiche (modalità  $\bowtie$ )» (P. 26)
- *1* **Selezionate un'immagine panoramica durante la riproduzione.**
- «Visualizzazione delle immagini» (P. 20)

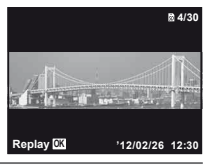

# *2* **Premete il pulsante** A**.**

Area di visualizzazione

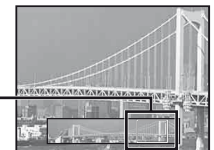

# Per controllare la riproduzione<br>dell'immagine panoramica

**Teleobiettivo/Grandangolare:** premete il pulsante (a) per interrompere temporaneamente la riproduzione. Quindi premete il pulsante dello zoom per ingrandire/ridurre l'immagine. **Direzione in riproduzione:** premete il pulsante  $\circledast$ per interrompere temporaneamente la riproduzione. Quindi premete  $\wedge \nabla \triangleleft D$  per scorrere l'immagine nella direzione del pulsante premuto. **Pausa:** premete il pulsante  $\circledcirc$ 

**Riavvio scorrimento:** premete il pulsante  $@$ . Arresto riproduzione: premete il pulsante MENU.

# $R$ iproduzione delle fotografie  $3D$

Le immagini 3D scattate con questa fotocamera possono essere riprodotte su dispositivi compatibili 3D connessi tramite un cavo HDMI (venduto a parte).

- a «Fotografia 3D (modalità 3D)» (P. 28)
- **P** Quando si riproducono immagini 3D, leggete attentamente le avvertenze del manuale di istruzioni per i dispositivi compatibili 3D.
- *1* **Collegate il dispositivo compatibile 3D e la fotocamera utilizzando il cavo HDMI.**
- Per informazioni sulla connessione e il metodo di impostazione, consultate «Connessione tramite cavo HDMI» (P. 48)
- *2* **Usate** FG **per selezionare [3D Show], quindi premete il pulsante**  $\circledcirc$ .
- $\overline{\mathbf{3}}$  Usate  $\Delta \nabla \langle \mathbf{1} \rangle$  per selezionare l'immagine **3D da riprodurre, quindi premete il pulsante**  $\infty$ .
- Per avviare una presentazione, premete il pulsante MENU. Per interrompere la presentazione, premete il pulsante **MENU** o il pulsante  $(\hat{\mathbf{x}})$ .
- Le immagini 3D sono composte da file JPEG e file MPO. Se uno di questi file viene eliminato con un computer, la riproduzione delle immagini 3D non sarà possibile.

# Menu per le funzioni di fotografia

- $\Omega$  Le impostazioni predefinite della funzione sono evidenziate in .
- Per informazioni sull'uso dei menu, vedere «Utilizzo del menu» (P. 8).

#### **Ripristino delle funzioni di ripresa ai ipristino valori predefiniti [Reset]**

**■** (Menu Fotocamera 1) Reset

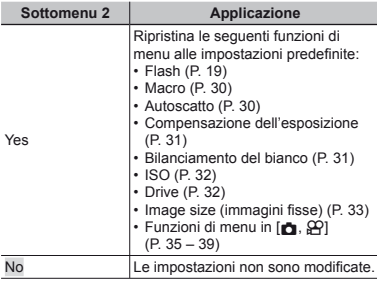

#### Selezione della qualità dell'immagine **per le immagini fisse [Compression]**

 $\Box$  (Menu Fotocamera 1)  $\blacktriangleright$  Compression

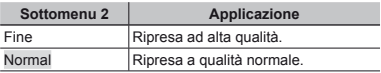

 «Numero di immagini memorizzabili (immagini fisse)/Durata di registrazione continua (filmati) nella memoria interna e nelle schede» (P. 63, 64)

#### **Illuminazione del soggetto in lluminazione controluce [Shadow Adjust] ontroluce**

 $\bullet$  (Menu Fotocamera 1) ► Shadow Adjust

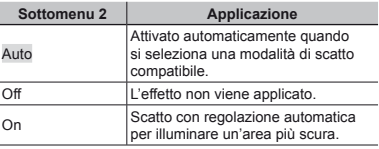

Se impostato su [Auto] o [On], [ESP/ $\lceil \cdot \cdot \cdot \rceil$ ] (P. 36) viene fissato automaticamente su [ESP].

### Selezione dell'area di messa a fuoco **[AF Mode] AF**

 $\bullet$  (Menu Fotocamera 1) ▶ AF Mode

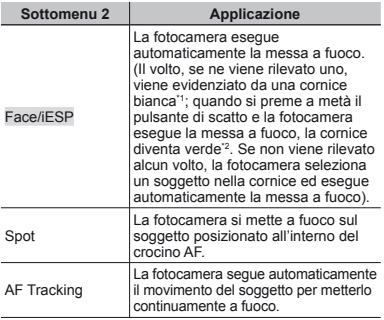

Per alcuni soggetti, la cornice può non apparire o richiedere un certo tempo prima di apparire.

\*2 Se la cornice è rossa lampeggiante, la fotocamera non è in grado di mettere a fuoco. Provate a mettere a fuoco il soggetto.

#### **Per mettere a fuoco un soggetto in movimento continuo (AF Tracking) ovimento**

- 1 Impugnate la fotocamera per allineare il crocino AF al soggetto e premete il pulsante  $@.$
- 2 Quando la fotocamera riconosce il soggetto, il crocino AF ne segue automaticamente il movimento per metterlo continuamente a fuoco.
- $\circled{3}$  Per annullare il tracking, premete il pulsante  $\circled{6}$ .
- In base ai soggetti o alla condizioni di scatto, la fotocamera potrebbe non essere in grado di bloccare la messa a fuoco o di seguire il movimento del soggetto.
	- Se la fotocamera non è in grado di seguire il movimento del soggetto, il crocino AF diventa rosso.

#### Selezione del metodo di misurazione **della luminosità [ESP/ ella** n**]**

 $\bigcap$  (Menu Fotocamera 1) ESP/ $\bigcap$ 

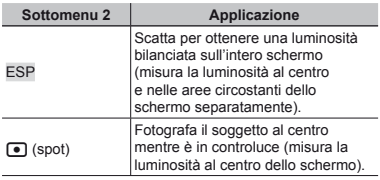

Se impostato su [ESP], il centro può apparire scuro quando si fotografa in condizioni di elevato controluce.

## **Fotografare con ingrandimenti maggiori dello zoom ottico [Digital Zoom] ello**

 $\bullet$  (Menu Fotocamera 1) ▶ Digital Zoom

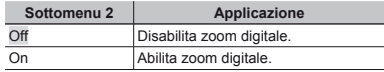

 [Digital Zoom] non è disponibile quando è selezionato [<sup>a</sup> Super Macro] (P. 30).

 $\mathcal{L}$  L'opzione selezionata per [Digital Zoom] modifica l'aspetto della barra dello zoom. «Per scattare immagini più grandi» (P. 18)
# **Riduzione della sfocatura provocata iduzione dall'oscillazione della fotocamera all'oscillazione**  durante la fotografia [Image Stabilizer] (immagini fisse)/[IS Movie Mode] (filmati)

z (Menu Fotocamera 1)

 $\blacktriangleright$  Image Stabilizer (immagini fisse)/

A (Menu Filmati) IS Movie Mode (fi lmati)

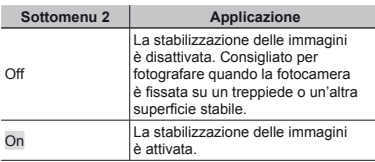

- Dall'interno della fotocamera potrebbe provenire un rumore se il pulsante dello scatto è premuto con [Image Stabilizer] (immagini fisse) è impostato su [On].
- Le immagini potrebbero non venire stabilizzate se il movimento della fotocamera fosse eccessivo.
- Se il tempo di posa è eccessivamente alto, ad esempio durante le fotografie notturne, l'Image Stabilizer] (immagini fisse) potrebbe non essere completamente efficace.

# Uso della luce ausiliaria per fotografare **un soggetto scuro [AF Illuminat.] <sup>n</sup>**

 $\bullet$  (Menu Fotocamera 2)  $\triangleright$  AF Illuminat.

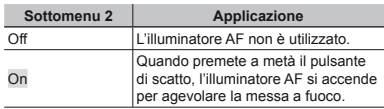

Illuminatore AF

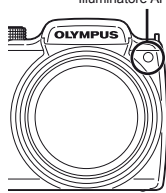

# **Visualizzazione dell'immagine subito isualizzazione dopo lo scatto [Rec View] opo**

 $\Box$  (Menu Fotocamera 2)  $\blacktriangleright$  Rec View

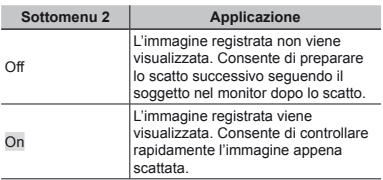

# **Rotazione automatica delle immagini** scattate con la fotocamera in posizione **verticale durante la riproduzione** *<u>IPic Orientation1</u>*

 $\bullet$  (Menu Fotocamera 2) Pic Orientation

 $\Box$  Durante la fotografia. l'impostazione  $f \cap (P, 42)$ nel menu di riproduzione viene impostata automaticamente.

 Questa funzione potrebbe non operare correttamente se la fotocamera è rivolta in su o in giù durante la fotografia.

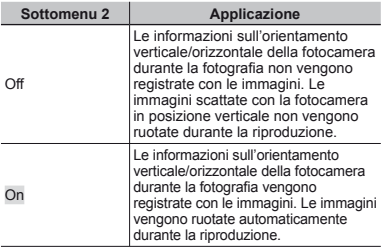

# **Visualizzazione delle quide icona [Icon Guide] Icon Guide]**

 $\bullet$  (Menu Fotocamera 2)  $\triangleright$  Icon Guide

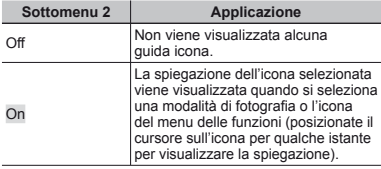

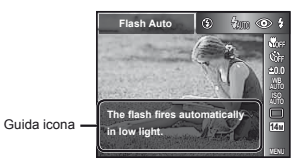

# **Stampa della data di registrazione [Date Stamp] Date**

 $\bullet$  (Menu Fotocamera 2) ▶ Date Stamp

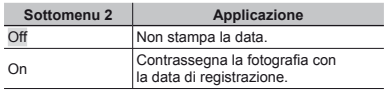

- Se data e ora non sono impostate, non potete configurare [Date Stamp]. «Data, ora, fuso orario e lingua» (P. 15)
- Non è possibile eliminare il contrassegno della data.
- [Date Stamp] non è disponibile in modalità [Panorama] (P. 26) o [3D Photo] (P. 28).
- Quando le impostazioni drive (P. 32) sono impostate a valori diversi da [[], non potete impostare [Date Stamp].

# **Selezione della dimensione dell'immagine per i filmati [Image Size]**

 $\mathfrak{P}$  (Menu Filmati) Image Size

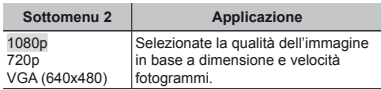

 «Numero di immagini memorizzabili (immagini fisse)/Durata di registrazione continua (filmati) nella memoria interna e nelle schede» (P. 63, 64)

# **Registrazione dell'audio durante la ripresa di filmati [** $\bigcirc$ **]**

 $\mathfrak{P}$  (Menu Filmati)  $\blacktriangleright$   $\blacklozenge$ 

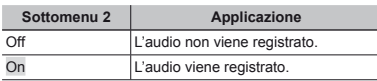

# Menu per le funzioni di riproduzione, modifica e stampa

Le impostazioni predefinite della funzione sono evidenziate in .

# **Riproduzione automatica delle immagini [Slideshow] mmagini**

 $\blacktriangleright$  (Menu Riproduzione)  $\blacktriangleright$  Slideshow

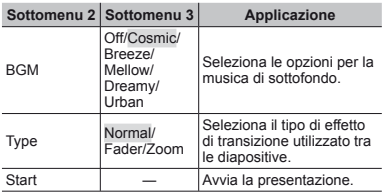

Durante una presentazione, premete  $\triangleright$  per avanzare di un fotogramma oppure  $\triangleleft$  per tornare indietro di un fotogramma

### **Modifica delle dimensioni dell'immagine [ ell'immagine** Q**]**

 $\Box$  (Menu Riproduzione)  $\blacktriangleright$  Edit  $\blacktriangleright$   $\Box$ 

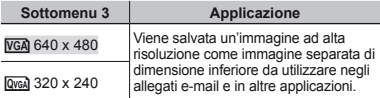

- $1$  Usate  $\triangleleft$  per selezionare un'immagine.
- 2 Usate  $\wedge \nabla$  per selezionare una dimensione  $immaqine$ , quindi premete il pulsante  $@$ .
	- **●** L'immagine ridimensionata viene salvata come immagine separata.

# **Ritaglio dell'immagine [ itaglio** P**]**

- $\Box$  (Menu Riproduzione)  $\blacktriangleright$  Edit  $\blacktriangleright \Box$
- $\circ$  Usate  $\triangle$  per selezionare un'immagine, quindi premete il pulsante  $\circledast$ .
- 2 Usate i pulsanti dello zoom per selezionare la dimensione della cornice di ritaglio, quindi spostate la cornice con  $\land \nabla \triangleleft \triangleright$ .

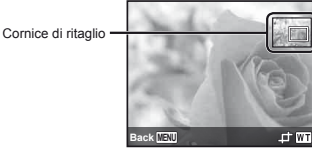

- 3 Premete il pulsante <a>
dopo aver selezionato l'area da ritagliare.
	- **•** L'immagine modificata viene salvata come immagine separata.

# Aggiunta di audio alle immagini fisse [ $I$ **]**

- $\blacktriangleright$  (Menu Riproduzione)  $\blacktriangleright$  Edit  $\blacktriangleright$   $\blacklozenge$
- $\Omega$  Usate  $\triangleleft$  per selezionare un'immagine.
- 2 Indirizzate il microfono all'origine del suono.

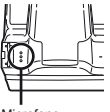

Microfono

- $(3)$  Premete il pulsante  $(6)$ .
	- **●** Inizia la registrazione.
	- **●** La fotocamera aggiunge (registra) il suono per circa 4 secondi durante la riproduzione dell'immagine.

# **Ritocco dei volti sulle immagini fisse IBeauty Fix1**

 $\blacktriangleright$  (Menu Riproduzione)  $\blacktriangleright$  Edit  $\blacktriangleright$  Beauty Fix

- $\mathcal{I}$  In base all'immagine, la modifica potrebbe non essere possibile.
- $\Box$  Usate  $\triangle$  per selezionare un'immagine, quindi premete il pulsante  $@$ .
- $\Omega$  Usate  $\Lambda \nabla$  per selezionare una voce di ritocco quindi premete il pulsante  $\textcircled{\tiny{\textsf{R}}}$ .
- 3 Selezionate [OK] o [Beauty Fix] sulla schermata di controllo, quindi premete il pulsante @ per salvare o ritoccare ulteriormente l'immagine.
	- **●** L'immagine ritoccata viene salvata come immagine separata.

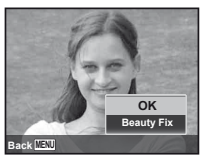

 La [Image Size] (P. 33) dell'immagine ritoccata è limitata a [**n]** o inferiore.

# **Beauty Fix**

1 Selezionate una voce di ritocco, quindi premete il pulsante  $@$ .

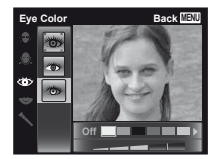

2 Premete il pulsante Q sulla schermata di controllo.

# **Illuminazione delle aree scure lluminazione a causa di controluce o altri motivi [Shadow Adj] Shadow**

### $\blacktriangleright$  (Menu Riproduzione)  $\blacktriangleright$  Edit  $\blacktriangleright$  Shadow Adj

- $\Box$  Usate  $\triangleleft$  per selezionare un'immagine. quindi premete il pulsante (a).
	- **•** L'immagine modificata viene salvata come immagine separata.
- $\Omega$  In base all'immagine, la modifica potrebbe non essere possibile.
- Il processo di ritocco può diminuire la risoluzione dell'immagine.

# **Ritocco degli occhi rossi nelle fotografie con il flash [Redeye Fix]**

 $\blacktriangleright$  (Menu Riproduzione)  $\blacktriangleright$  Edit  $\blacktriangleright$  Redeye Fix

- $(1)$  Usate  $\triangleleft$  per selezionare un'immagine, quindi premete il pulsante  $\binom{6}{1}$ .
	- **•** L'immagine modificata viene salvata come immagine separata.
- $\mathbb{I}$  In base all'immagine, la modifica potrebbe non essere possibile.
- Il processo di ritocco può diminuire la risoluzione dell'immagine.

# **Cancellazione delle immagini [Erase] ancellazione**

 $\blacktriangleright$  (Menu Riproduzione)  $\blacktriangleright$  Erase

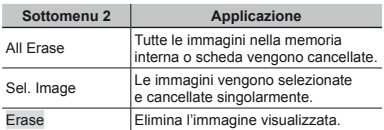

- Per cancellare le immagini presenti nella memoria interna, non inserite la scheda nella fotocamera.
- Non potete cancellare le immagini protette.

### Per selezionare e cancellare le *immagini* **singolarmente [Sel. Image] ingolarmente**

- $1$  Usate  $\wedge$   $\nabla$  per selezionare [Sel. Image], quindi premete il pulsante  $\circledast$ .
- 2 Usate  $\triangleleft$  per selezionare l'immagine da cancellare, quindi premete il pulsante <a>
ouindi premete il pulsante <a>
ouindi premete il pulsante <a>
ouindi premete il pulsante <a>
ouindi premete il pulsante <a>
ouindi premete il pulsante <a>
ouindi premete il pulsante <a>
ouind  $contras$ egno  $\checkmark$  all'immagine.
	- **●** Premete il pulsante W dello zoom per visualizzare la vista indice. Potete selezionare rapidamente le immagini con i pulsanti  $\land \nabla \triangleleft \triangleright$ . Premete il pulsante T per tornare alla visualizzazione singolo fotogramma.

Contrassegno  $\sim$ 

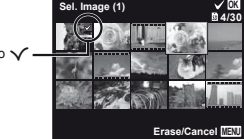

- 3 Ripetete il passo 2 per selezionare le immagini da cancellare, quindi premete il pulsante MENU per cancellare le immagini selezionate.
- $4$  Usate  $\Delta \nabla$  per selezionare [Yes], quindi premete il pulsante  $(\widehat{\infty})$ .
	- Le immagini contrassegnate con √ saranno cancellate.

## **Per cancellare tutte le immagini [All Erase]**

- $(1)$  Usate  $\land \nabla$  per selezionare [All Erase], quindi premete il pulsante  $(\mathbb{R})$ .
- $(2)$  Usate  $\wedge \nabla$  per selezionare [Yes], quindi premete il pulsante  $(\infty)$ .

# Memorizzazione delle impostazioni di **stampa nei dati immagine [Print Order] tampa**

 $\boxed{\blacktriangleright}$  (Menu Riproduzione)  $\blacktriangleright$  Print Order

- - «Prenotazioni di stampa (DPOF)» (P. 54)
	- Potete effettuare le prenotazioni di stampa solo per le immagini fisse registrate su scheda.

# **Protezione delle immagini [ rotezione** R**]**

 $\Box$  (Menu Riproduzione)  $\triangleright$   $\overline{5}$ 

- Non potete cancellare le immagini protette con [Erase] (P. 22, 41), [Sel. Image] (P. 42) o [All Erase] (P. 42), ma tutte le immagini possono essere cancellate da [Memory Format]/[Format] (P. 44).
- 1 Usate < I per selezionare un'immagine
- $(2)$  Premete il pulsante  $(6)$ .
	- **•** Premete di nuovo il pulsante  $\circledast$  per annullare le impostazioni.
- 3 Se necessario, ripetete i Passi  $(1)$  e  $(2)$  per proteggere altre immagini, quindi premete il pulsante MFNU

# **Rotazione delle immagini [ otazione** y**]**

 $\blacktriangleright$  (Menu Riproduzione)  $\blacktriangleright$   $\hat{\sqsubset}$ 

- $(1)$  Usate  $\triangleleft$  per selezionare un'immagine.
- 2 Premete il pulsante A per ruotare l'immagine.
- $\overline{3}$  Se necessario, ripetete i Passi  $\overline{1}$  e  $\overline{2}$  per effettuare impostazioni per altre immagini, quindi premete il pulsante MENU.

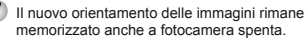

# **Impostazione delle immagini da mpostazione caricare su Internet con OLYMPUS Viewer 2 [Upload Order] iewer**

► (Menu Riproduzione) ▶ Upload Order

- 1 Usate  $\triangleleft$  per selezionare un'immagine.
- 2 Premete il pulsante  $\textcircled{\tiny{\textcircled{\tiny{A}}}}$ .
	- **•** Premete di nuovo il pulsante  $\circledast$  per annullare le impostazioni.
- 3) Se necessario, ripetete i Passi 1 e 2 per effettuare impostazioni per altre immagini, quindi premete il pulsante MENU.

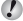

 $P$  Potete ordinare solo i file JPEG.

 Per informazioni sul caricamento delle immagini, consultate la «Guida» di OLYMPUS Viewer 2.

# Menu per altre impostazioni della fotocamera

 $\Box$  Le impostazioni predefinite della funzione sono evidenziate in  $\Box$ 

# **Cancellazione completa dei dati [Memory Format]/[Format] Memory Format]/[Format]**

- d (Menu Impostazioni 1)
- Memory Format/Format
- Prima di formattare, verifi cate che la memoria interna o la scheda non contenga dati importanti.
- Le schede devono essere formattate con questa fotocamera prima del primo uso o dopo essere state utilizzate con altre fotocamere o computer.
- Assicuratevi di rimuovere la scheda prima di formattare la memoria interna.

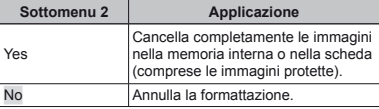

# Copia delle immagini dalla memoria **interna alla scheda [Backup] nterna**

f (Menu Impostazioni 1)  $\triangleright$  Backup

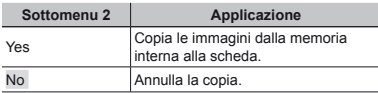

# **Utilizzo di una scheda Eye-Fi [Eye-Fi] tilizzo [Eye-Fi]**

d (Menu Impostazioni 1) Eye-Fi

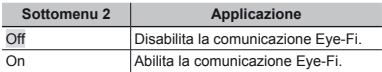

 Quando usate una scheda Eye-Fi, leggete attentamente ed osservate le istruzioni fornite nel relativo manuale di istruzioni.

- Usate la scheda Eye-Fi in conformità con le leggi e i regolamenti del paese dove utilizzate la fotocamera.
- In luoghi quali aerei, dove la comunicazione Eye-Fi è vietata, rimuovete la scheda Eye-Fi dalla fotocamera o impostate [Eye-Fi] su [Off].

 Questa fotocamera non supporta la modalità Endless della scheda Eye-Fi.

### Selezione di un metodo per collegare **la fotocamera ad altri dispositivi [USB Connection] USB**

 $\gamma$  (Menu Impostazioni 1)  $\blacktriangleright$  USB Connection

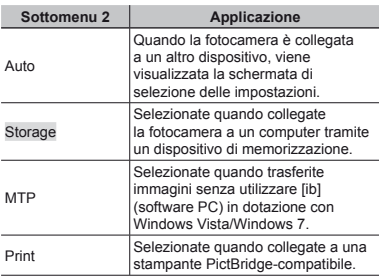

### **Accensione della fotocamera con il ccensione pulsante**  $\boxed{\blacktriangleright}$   $\boxed{\blacktriangleright}$  **Power On**]

 $\mathbf{\hat{y}}$  (Menu Impostazioni 1)  $\blacktriangleright \blacktriangleright \blacktriangleright$  Power On

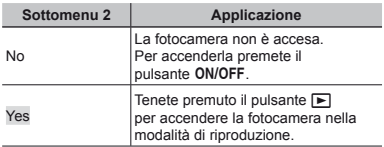

#### **Requisiti del sistema equisiti**

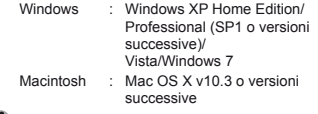

- Quando utilizzate un sistema differente da Windows XP (SP2 o versioni successive)/ Windows Vista/Windows 7, impostate su [Storage].
- Anche se un computer dispone di porte USB, non si garantisce il funzionamento corretto nei casi seguenti:
	- **●** Computer con porte USB installate mediante scheda di espansione, ecc.
	- **●** Computer senza SO installato in fabbrica e computer assemblati in casa

# **Selezione del suono della fotocamera e del volume [Sound Settings]**

 $\gamma$  (Menu Impostazioni 1)  $\triangleright$  Sound Settings

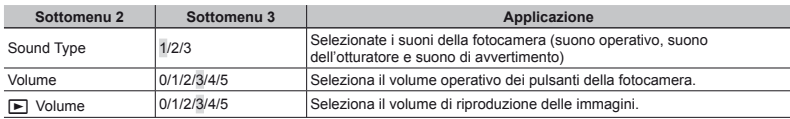

## **Ripristino dei nomi di file delle immagini [File Name]**

f (Menu Impostazioni 1)  $\blacktriangleright$  File Name

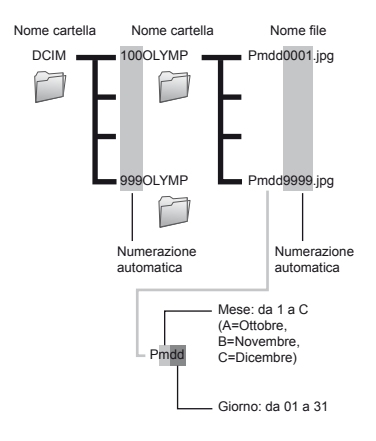

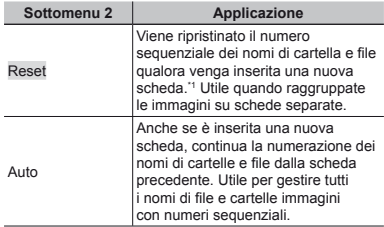

\*1 Il numero del nome cartella è ripristinato a 100 e quello del nome di file a 0001.

# **Regolazione della funzione di elaborazione immagine [Pixel Mapping] laborazione**

 $\gamma$  (Menu Impostazioni 2) Pixel Mapping

- Questa funzione è stata regolata dal produttore e non è richiesta alcuna regolazione dopo l'acquisto. È comunque consigliato farlo circa una volta all'anno.
- Per ottenere i migliori risultati, attendete almeno un minuto dopo aver fotografato o visualizzato immagini prima di eseguire l'operazione di pixel mapping. Se la fotocamera è spenta durante questa operazione, eseguire di nuovo la procedura.

### Per regolare la funzione di elaborazione **immagine mmagine**

Premete il pulsante <a>
<a>
Q<br/>uando viene visualizzato [Start] (Sottomenu 2).

**●** Il controllo e la regolazione della funzione di elaborazione immagine si avvia.

# **Regolazione della luminosità del monitor [ onitor** s**]**

f (Menu Impostazioni 2)  $\blacktriangleright$   $\Box$ 

# **Per regolare la luminosità del monitor**

 $\overline{1}$  Usate  $\wedge \nabla$  per regolare la luminosità mentre visualizzate lo schermo, quindi premete il pulsante (a)

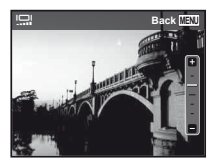

# **Riproduzione di immagini su un televisore [TV Out] iproduzione**

 $f$  (Menu Impostazioni 2)  $\blacktriangleright$  TV Out

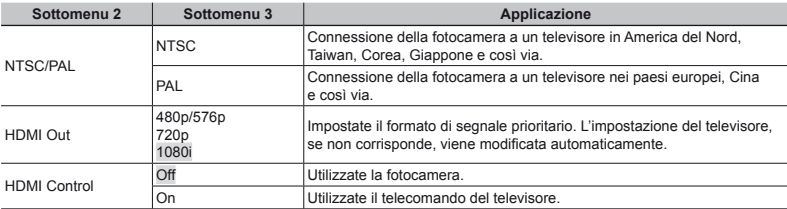

C Le impostazioni predefinite variano a seconda dell'area geografica in cui la fotocamera viene venduta.

### **Per riprodurre le immagini della fotocamera su un televisore**

- **●** Connessione mediante cavo AV
- 1 Selezionate nella fotocamera lo stesso sistema di segnale video del TV collegato ([NTSC]/[PAL]).
- 2 Collegate televisore e fotocamera.

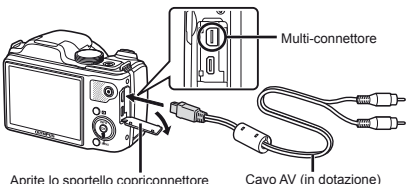

Collegate alla presa (gialla) dell'ingresso video e alla presa (bianca) dell'ingresso audio del

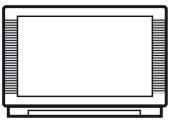

nella direzione della freccia.

- 
- **•** Connessione mediante cavo HDMI**AW** / WPÖT **GOOP OF ACUPA** ID
- 1 Sulla fotocamera, selezionate il formato del segnale digitale da collegare ([480p/576p]/[720p]/[1080i]).
- 2 Collegate televisore e fotocamera.
- 3 Accendete il televisore e impostate «INPUT» su «VIDEO (una presa di ingresso collegata alla fotocamera)».
- $\overline{4}$  Accendete la fotocamera e usate  $\wedge \nabla \leq 1$  per selezionare l'immagine da riprodurre.

 Il sistema di segnale video TV varia in base a Paesi e aree geografiche. Prima di visualizzare le immagini della fotocamera sul televisore, selezionate l'uscita video in base al tipo di segnale video del televisore.

Quando la fotocamera è connessa al computer tramite il cavo USB, non connettete il cavo HDMI alla fotocamera.

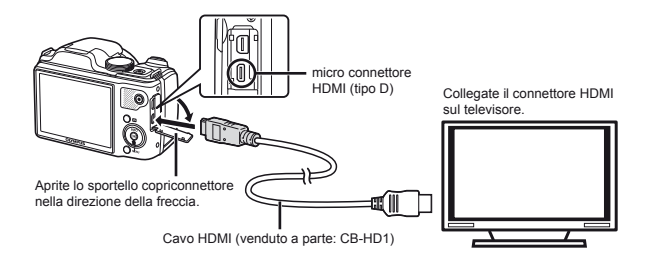

- Per informazioni sulla modifica dell'origine ingresso del televisore, consultate il manuale di istruzioni del televisore.
- Se la fotocamera e il televisore sono collegati con un cavo AV e un cavo HDMI, il cavo HDMI è prioritario.
- In base alle impostazioni del televisore, informazioni e immagini visualizzate possono apparire ritagliate.

### **Per gestire le immagini con il telecomando del televisore er televisore**

- 1 Impostate [HDMI Control] su [On] e spegnete la fotocamera.
- 2 Collegate la fotocamera e il televisore con un cavo HDMI. «Connessione mediante cavo HDMI» (P. 48)
- 3 Accendete prima il televisore, quindi la fotocamera.
	- **●** Per il funzionamento, seguite la guida operativa visualizzata sul televisore.
- Con alcuni televisori, non è possibile eseguire le operazioni con il telecomando del televisore anche se la guida operativa è visualizzata sullo schermo.
- Se non è possibile eseguire la procedura tramite il telecomando del TV, impostate [HDMI Control] su [Off] e procedete usando la fotocamera.

# **Risparmio della batteria tra le riprese [Power SAVE] Power**

d (Menu Impostazioni 2) Power Save

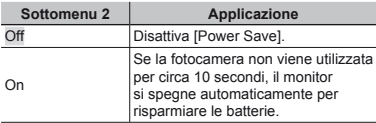

### Per riprendere dalla modalità di standby

Premete un pulsante.

# **Modifica della lingua del display [** $\bigcirc$ **]**

f (Menu Impostazioni 2)  $\blacktriangleright$   $\blacktriangleright$   $\blacktriangleright$ 

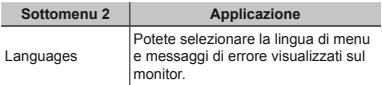

# **Impostazione della data e dell'ora**  $\Gamma$ **1**

 $f$  (Menu Impostazioni 2)  $\triangleright$   $\ominus$ 

«Data, ora, fuso orario e lingua» (P. 15).

### **Per controllare data e ora er**

Premete il pulsante **INFO** con la fotocamera spenta. L'ora corrente viene visualizzata per circa 3 secondi.

# Scelta dei fusi orari principale **e alternativi [World Time]**

d (Menu Impostazioni 2) World Time

 Non potete selezionare alcun fuso orario con [World Time] se l'orologio della fotocamera non è prima stato impostato con  $[<sup>C</sup>]$ .

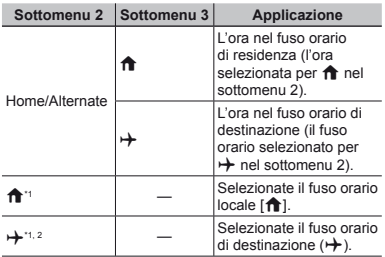

Nelle aree in cui è in uso l'ora legale, usate  $\Delta \nabla$  per attivarla ([Summer]).

\*2 Quando selezionate un fuso orario, la fotocamera calcola automaticamente la differenza oraria tra la zona selezionata e il fuso orario locale ( $\bigtriangleup$ ) per visualizzare l'ora nel fuso orario di destinazione  $(\rightarrow)$ .

# **Registrazione delle impostazioni per Beauty Fix [Beauty Settings] eauty**

f (Menu Impostazioni 3)  $\triangleright$  Beauty Settings

- In base all'immagine, la modifica potrebbe non essere possibile.
- $\overline{1}$  Usate  $\wedge \nabla$  per selezionare una impostazione di ritocco, quindi premete il pulsante  $\stackrel{\frown}{\otimes}$ .
- 2 Premete il pulsante di scatto per scattare la fotografia del ritratto.

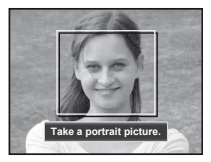

L'immagine non viene salvata.

3 Selezionate una voce di ritocco, quindi premete il pulsante  $@$ .

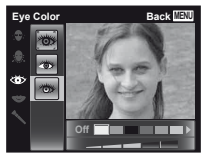

- 4 Premete il pulsante Q sulla schermata di controllo per salvare l'immagine.
	- **●** La registrazione è completata.

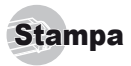

# Stampa diretta (PictBridge'1)

Collegando la fotocamera a una stampante PictBridge compatibile, potete stampare direttamente le immagini senza utilizzare il computer.

Per sapere se la vostra stampante è compatibile con PictBridge, consultate il relativo manuale d'uso.

- \*1 PictBridge è lo standard che consente di connettere fotocamere digitali e stampanti di marche diverse e di stampare le fotografie.
- Le modalità di stampa, le dimensioni della carta e altri parametri che potete impostare sulla fotocamera variano in base alla stampante utilizzata. Per ulteriori informazioni, consultate il manuale di istruzioni della stampante.
- Per informazioni sui tipi di carta disponibili, su come caricare la carta e installare le cartucce di inchiostro, consultate il manuale di istruzioni della stampante.

### Stampa di immagini con le impostazioni standard della stampante [Easy Print]

- Nel menu di impostazione, impostate [USB Connection] su [Print]. [USB Connection] (P. 45)
- *1* **Visualizzate l'immagine da stampare sul monitor.**
- «Visualizzazione delle immagini» (P. 20)

*2* **Accendete la stampante e collegatela alla fotocamera.**

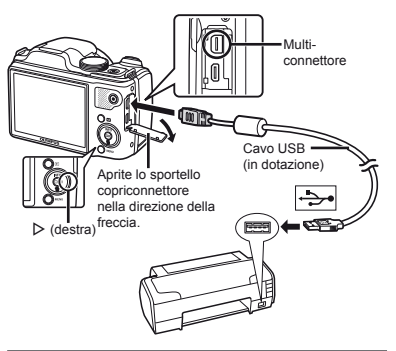

- *3* **Premete il pulsante** I **per iniziare la stampa.**
- **Per stampare un'altra immagine, usate**  $\triangle$ **per selezionare un'immagine, quindi premete il pulsante**  $\textcircled{\tiny{\textsf{R}}}$ .

#### **Per uscire dalla stampa**

Dopo aver selezionato un'immagine sullo schermo, scollegate il cavo USB dalla fotocamera e dalla stampante.

### Modifica delle impostazioni della stampante per la stampa [Custom Print]

*1* **Seguite i Passi 1 e 2 per [Easy Print] (P. 51).**

**Premete il pulsante**  $\textcircled{\tiny{\textsf{R}}}.$ 

*3* **Usate** FG **per selezionare la modalità di stampa, quindi premete il pulsante**  $\textcircled{\tiny{\textsf{R}}}$ **.** 

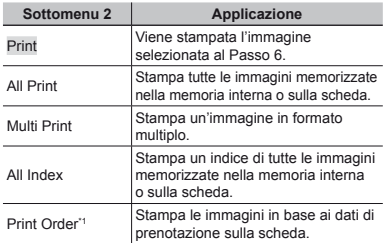

[Print Order] è disponibile solo se sono state effettuate prenotazioni di stampa. «Prenotazioni di stampa (DPOF)» (P. 54)

### $4$  Usate  $\triangle \triangledown$  per selezionare [Size] **(Sottomenu 3), quindi premete** I**.**

 Se non appare la schermata [Printpaper], [Size], [Borderless] e [Pics/Sheet] sono impostati ai valori predefiniti della stampante.

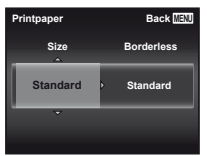

**5** Usate ∆ $∇$  per selezionare le impostazioni **[Borderless] o [Pics/Sheet], quindi premete il pulsante**  $\overline{68}$ .

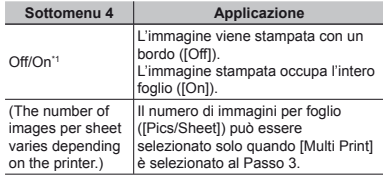

\*1 Le impostazioni disponibili per [Borderless] variano in base alla stampante.

- Se è selezionato [Standard] ai Passi 4 e 5, l'immagine viene stampata con le impostazioni standard della stampante.
- *6* **Usate** HI **per selezionare un'immagine.**
- **Premete ∆ per prenotare la stampa dell'immagine corrente.**

**Premete** G **per eseguire le impostazioni dettagliate della stampante per l'immagine corrente.**

### Per eseguire le impostazioni dettagliate **della stampante ella**

 $\overline{1}$  Usate  $\wedge \nabla \overline{1}$  per selezionare l'impostazione, quindi premete il pulsante (a).

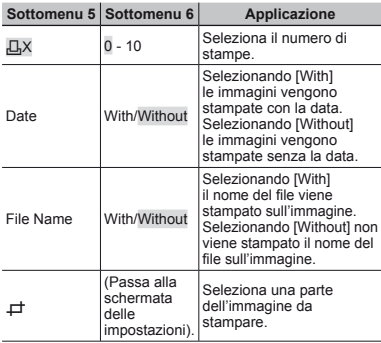

# **Per ritagliare un'immagine [** $\pm$ **]**<br>
1 Usate i pulsanti dello zoom per selezionare la

dimensione della cornice di ritaglio, usate  $\land \nabla \triangleleft \triangleright$ per spostare la cornice, quindi premete il pulsante (a).

> Cornice di ritaglio

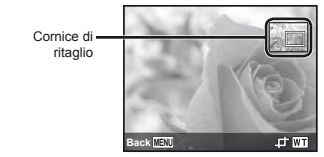

- 2 Usate  $\triangle \nabla$  per selezionare [OK], quindi premete il pulsante  $(\hat{\mathbb{R}})$ .
- *8* **Se necessario, ripetete i Passi 6 e 7 per selezionare l'immagine da stampare, effettuate le impostazioni dettagliate, quindi impostate [Single Print].**

**9 Premete il pulsante**  $\infty$ .

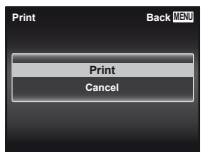

### $10$  Usate  $\Delta$   $\nabla$  per selezionare [Print], quindi **premete il pulsante**  $\circledcirc$ **.**

- **●** Inizia la stampa.
- **●** Quando è selezionato [Option Set] in modalità [All Print], appare la schermata [Print Info].
- **●** Al termine della stampa, viene visualizzata la schermata [Print Mode Select].

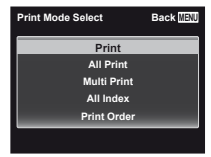

### **Per annullare la stampa**

- 1 Premete il pulsante MENU mentre è visualizzato [Do Not Remove USB Cable].
- 2 Selezionate [Cancel] con  $\wedge \nabla$  quindi premete il pulsante  $(\infty)$ .

### *11* **Premete il pulsante** m**.**

*12* **Quando viene visualizzato il messaggio [Remove USB Cable], scollegate il cavo USB dalla fotocamera e dalla stampante.**

# Prenotazione delle stampe (DPOF<sup>\*1</sup>)

Nelle prenotazioni delle stampe, il numero di stampe e l'opzione di stampa della data vengono salvati nell'immagine sulla scheda. Ciò consente di stampare con facilità su stampanti o presso laboratori di stampa che supportano DPOF mediante le sole prenotazioni di stampa sulla scheda senza l'utilizzo del computer o della fotocamera.

- \*1 DPOF è una norma per la memorizzazione automatica di informazioni di stampa dalle fotocamere digitali.
- Potete impostare le prenotazioni di stampa solo per le immagini memorizzate sulla scheda.
- Le prenotazioni DPOF impostate con un altro dispositivo DPOF non possono essere modificate da questa fotocamera. Effettuate i cambiamenti usando la macchina originale. L'esecuzione di nuove prenotazioni DPOF con questa fotocamera cancella le prenotazioni eseguite con l'altro dispositivo.
- È possibile effettuare prenotazioni di stampe DPOF fino a 999 immagini per scheda.

# Prenotazione stampa di un solo fotogramma  $L$ ,  $l$ ,  $l$

- *1* **Visualizzate il menu di impostazione.**
- «Menu di impostazione» (P. 9)
- *2* **Dal menu di riproduzione** q**, selezionate [Print Order] quindi premete il pulsante**  $\textcircled{\tiny{\textsf{R}}}$ **.**
- *3* **Usate** FG **per selezionare [**<**], quindi premete il pulsante**  $\circledast$ **.**

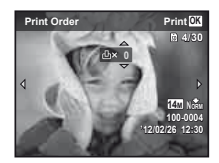

- *4* **Usate** HI **per selezionare l'immagine per la prenotazione di stampa. Usate** ∧ $∇$  per **selezionare la quantità. Premete il pulsante**  $\circledast$ **.**
- **5** Usate  $\Delta$   $∇$  per selezionare l'opzione della **schermata [**X**] (stampa data), quindi premete il pulsante**  $(\infty)$ .

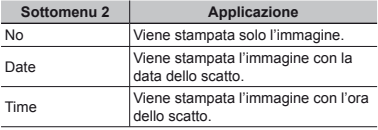

**6** Usate  $\wedge \nabla$  per selezionare [Set], **quindi premete il pulsante**  $\widehat{\infty}$ **.** 

# Prenotazione di una copia di tutte le immagini memorizzate sulla scheda [ $\frac{1}{2}$ ]

- *1* **Seguite i Passi 1 e 2 in [**<**] (P. 54).**
- **2** Usate  $\triangle$   $\nabla$  per selezionare [ $\mathbb{H}$ ], **quindi premete il pulsante**  $\circledcirc$ **.**
- *3* **Seguite i Passi 5 e 6 in [**<**].**

## Azzeramento di tutti i dati di prenotazione stampa

- *1* **Seguite i Passi 1 e 2 in [**<**] (P. 54).**
- *2* **Selezionate [**<**] o [**U**], quindi premete il pulsante**  $\overline{(\alpha)}$ .
- $\overline{\mathbf{3}}$  Usate  $\Delta \nabla$  per selezionare [Reset], quindi **premete il pulsante**  $\textcircled{\tiny{\textsf{R}}}.$

# Reimpostazione dei dati di prenotazione di immagini selezionate

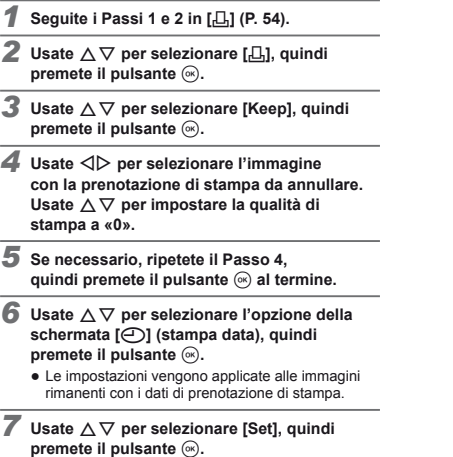

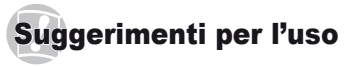

Se la fotocamera non funziona come previsto, oppure se viene visualizzato un messaggio di errore sullo schermo e non siete sicuri sulle operazioni da effettuare, consultate le informazioni di seguito per risolvere i problemi.

# Risoluzione dei problemi

#### **Batteria atteria**

**«La fotocamera non funziona anche con le batterie installate».**

**●** Inserite le batterie ricaricate nella posizione corretta.

«Inserimento di batteria e scheda» (P. 11), «Ricarica della batteria con l'adattatore USB-AC incluso» (P. 12)

**●** La capacità della batteria potrebbe essere temporaneamente ridotta a causa della bassa temperatura. Rimuovete le batterie dalla fotocamera e scaldatele mettendole in tasca per un po'.

### **Scheda/Memoria interna cheda/Memoria**

**«Viene visualizzato un messaggio di errore».**

«Messaggio di errore» (P. 57).

### **Pulsante di scatto ulsante**

#### **«La fotocamera non fotografa quando premete il pulsante di scatto».**

- **●** Disattivate la modalità di riposo. Per risparmiare energia, la fotocamera attiva automaticamente la modalità di riposo e il monitor si spegne se non viene svolta alcuna operazione per 3 minuti dal momento dell'accensione. La fotocamera non scatta fotografie anche se il pulsante di scatto viene premuto completamente in questa modalità. Premete il pulsante zoom o gli altri pulsanti per far uscire la fotocamera dalla modalità di riposo prima di scattare una fotografia. La fotocamera viene spenta automaticamente dopo 12 minuti di inattività. Premete il pulsante ON/OFF per accendere la fotocamera.
- Premete il pulsante **D** per passare alla modalità di fotografia.
- **•** Attendete che l'indicatore  $\sharp$  (ricarica flash) smetta di lampeggiare prima di fotografare.

**●** Durante l'uso prolungato della fotocamera, la temperatura interna può aumentare e provocarne lo spegnimento automatico. In questo caso, rimuovere la batteria dalla fotocamera e attendere che la fotocamera si sia sufficientemente raffreddata Durante l'uso anche la temperatura esterna della fotocamera può aumentare, tuttavia ciò è normale e non indica un errore di funzionamento.

### **Monitor**

#### «È difficile vedere».

**●** Può essere presente condensa. Spegnete la fotocamera e attendete che il corpo del dispositivo si acclimati alla temperatura circostante e si asciughi prima di scattare fotografie.

#### **«La luce viene catturata nell'immagine».**

**•** Se fotografate con il flash in situazioni di oscurità, l'immagine può presentare molti riflessi del flash sul pulviscolo atmosferico.

#### **Funzione data e ora unzione**

**«Le impostazioni di data e ora si ripristinano ai valori predefi niti».**

- **●** Se rimuovete le batterie e le lasciate fuori dalla fotocamera per circa tre giorni<sup>\*1</sup>, le impostazioni di data e ora vengono ripristinate ai valori predefiniti e devono essere nuovamente ripristinate.
	- L'ora fino al ripristino delle impostazioni predefinite di data e ora varia in base al tempo per cui le batterie sono state inserite nella fotocamera.

«Data, ora, fuso orario e lingua» (P. 15)

### **Varie**

#### **«La fotocamera produce rumore durante lo scatto**  della fotografia».

**●** La fotocamera potrebbe attivare l'obiettivo e produrre un rumore anche se non viene eseguita alcuna operazione. Ciò avviene in quanto la fotocamera esegue azioni di messa a fuoco automatica finché non è pronta per scattare.

# Messaggio di errore

 Se viene visualizzato sul monitor uno dei messaggi di seguito, controllate l'azione correttiva.

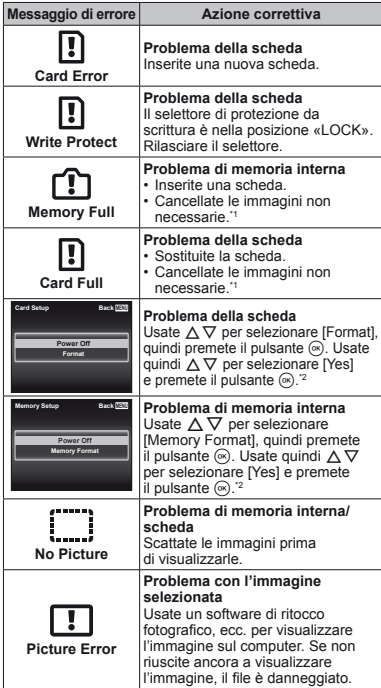

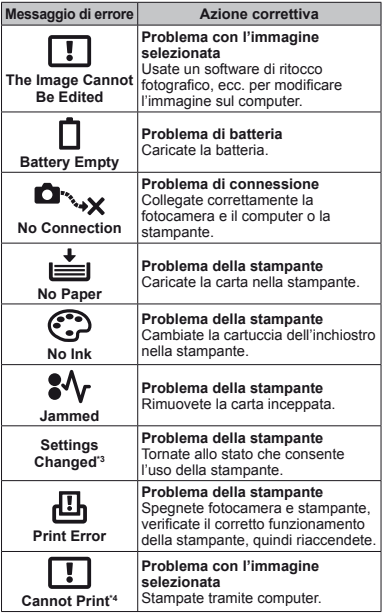

\*1 Prima di cancellare, scaricate le immagini importanti sul computer.

\*2 Tutti i dati saranno cancellati.

\*3 Questo messaggio viene visualizzato, ad esempio, se viene rimosso il vassoio della stampante. Non utilizzate la stampante durante l'esecuzione delle impostazioni di stampa sulla fotocamera.

\*4 Questa fotocamera può non essere in grado di stampare immagini prese da altre fotocamere.

### Suggerimenti per fotografare

Se siete indecisi su come prendere un'immagine, consultate le informazioni seguenti.

# **Messa a fuoco**

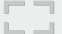

#### **«Messa a fuoco del soggetto»**

**● Fotografi a di un soggetto non al centro dello schermo**

Dopo aver messo a fuoco un oggetto alla stessa distanza del soggetto, componente lo scatto e fotografate.

Pressione del pulsante di scatto a metà (P. 16)

- **● Impostate [AF Mode] (P. 36) su [Face/iESP]**
- **● Scatto di una foto in modalità [AF Tracking] (P. 36)**

La fotocamera segue automaticamente il movimento del soggetto per metterlo continuamente a fuoco.

**•** Fotografia di soggetti per cui è difficile **la messa a fuoco automatica**

Nei casi seguenti, dopo aver messo a fuoco un oggetto (premendo a metà il pulsante di scatto) con alto contrasto alla stessa distanza del soggetto, componete lo scatto e fotografate.

Soggetti con basso contrasto

Se oggetti molto luminosi appaiono al centro dello schermo

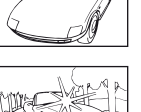

Oggetto senza linee verticali<sup>\*</sup>

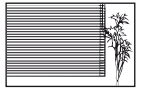

\*1 È inoltre utile comporre lo scatto tenendo la fotocamera verticalmente per mettere a fuoco, quindi riportarla in posizione orizzontale per fotografare.

> Quando gli oggetti sono a distanze differenti

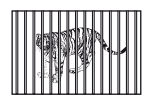

Oggetto in rapido movimento

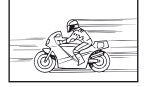

Il soggetto da mettere a fuoco non è al centro del fotogramma

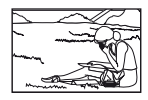

# **Movimento della fotocamera**

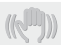

#### **«Fotografare senza movimento della fotocamera»**

**● Fotografare con [Image Stabilizer] (P. 37)**

Il sensore di immagini si sposta per correggere l'oscillazione della fotocamera anche se non aumentate la sensibilità ISO. Questa funzione è inoltre efficace quando fotografate con elevati valori di ingrandimento.

- **Registrazione di filmati con IIS Movie Model (P. 37)**
- **● Selezionate [**C **Sport] nella modalità di scena (P. 24)**

La modalità [%]. Sport] usa un basso tempo di posa e può ridurre la sfocatura provocata da un soggetto in movimento

 $\bullet$  Scattare fotografie con elevata sensibilità ISO Se selezionate un'elevata sensibilità ISO, potete scattare le fotografie con tempi di posa ridotti anche in luoghi ove non è possibile utilizzare il flash. «Selezione della sensibilità ISO» (P. 32)

# **Esposizione (luminosità)**

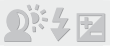

#### **«Fotografare con la luminosità corretta»**

**● Fotografare un soggetto in controluce** Volti o sfondi sono luminosi anche se fotografati in controluce.

[Shadow Adjust] (P. 35)

- **● Fotografare con [Face/iESP] (P. 36)** Per un volto in controluce viene ottenuta
- l'esposizione appropriata e il volto viene illuminato. **● Fotografare con [**n**] per [ESP/**n**] (P. 36)**
	- La luminosità viene confrontata con un soggetto al centro dello schermo e l'immagine non risente del controluce.
- **● Fotografare con il fl ash [Fill In] (P. 19)** Un soggetto in controluce è illuminato.
- **● Fotografare immagini con neve o spiagge** Impostate la modalità su [FV4 Beach & Snow] (P. 24)

**● Fotografare con la compensazione dell'esposizione (P. 31)**

Regolate la luminosità mentre visualizzate lo schermo per scattare la fotografia. Solitamente, lo scatto di fotografie con soggetti bianchi (come la neve) determina immagini più scure del soggetto effettivo. Usate la compensazione dell'esposizione per regolare nella direzione positiva (+) per far risaltare i bianchi come in realtà appaiono. Quando fotografate soggetti neri, d'altra parte, è utile regolare nella direzione negativa (-).

### **Tonalità di colore**

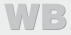

**«Fotografare a colori con le stesse ombreggiature reali»**

**● Fotografare immagini selezionando il bilanciamento del bianco (P. 31)**

Potete ottenere solitamente i migliori risultati nella maggior parte degli ambienti con l'impostazione [WB Auto], tuttavia per alcuni soggetti, potete provare a sperimentare impostazioni diverse. (Ciò risulta particolarmente vero per l'ombra solare in condizioni di cielo sereno, presenza di luce naturale e artificiale, e così via).

### **Qualità dell'immagine**

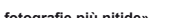

#### «Scattare fotografie più nitide»

**● Fotografare con lo zoom ottico**

Evitate di usare lo zoom digitale (P. 36) per scattare fotografie.

**● Fotografare con bassa sensibilità ISO**

Se fotografate un'immagine con un'alta sensibilità ISO, può verificarsi un disturbo (piccole macchie di colore e disuniformità del colore non presenti nell'immagine originale), conferendo all'immagine un aspetto sgranato.

«Selezione della sensibilità ISO» (P. 32)

### **Panorama**

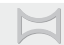

**«Scatto di immagini in modo che le cornici combacino»**

**•** Un suggerimento per la fotografia panoramica

Se fotografate ruotando con la fotocamera potrete evitare lo spostamento dell'immagine. Quando scattate immagini di soggetti vicini in particolare, la rotazione con l'estremità dell'obiettivo al centro produce buoni risultati.

[Panorama] (P. 26)

### **Batterie**

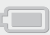

#### **«Aumento della durata delle batterie»**

**● Impostate [Power Save] (P. 49) su [On].**

### Suggerimenti per la riproduzione/ modifica

### **Riproduzione**

**«Riproduzione di immagini nella memoria interna e nella scheda»**

- **● Rimuovete la scheda e visualizzate le immagini nella memoria interna**
	- **●** «Inserimento di batteria e scheda» (P. 11)

**«Visualizzazione di immagini di alta qualità con un televisore ad alta defi nizione»**

- **● Collegate la fotocamera al televisore mediante il cavo HDMI (venduto a parte)**
	- **●** «Per riprodurre le immagini della fotocamera su un televisore» (P. 47)

### **Modifi ca**

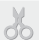

**«Cancellazione del suono registrato con un'immagine fi ssa»**

> **● Registrate silenzio sul suono quando riproducete l'immagine**

«Aggiunta di audio alle immagini fisse [ $\bigcirc$ ]» (P. 40)

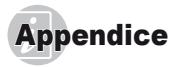

### Cura della fotocamera

#### **Esterno**

**•** Pulite delicatamente con un panno morbido. Se la macchina è molto sporca, inumidite leggermente il panno, immergetelo in acqua poco saponata e strizzate bene. Pulite la fotocamera, quindi asciugatela con un panno asciutto. Se avete usato la fotocamera in spiaggia, usate un panno inumidito solo con acqua e ben strizzato.

#### **Monitor**

**•** Pulite delicatamente con un panno morbido.

#### **Obiettivo**

- Rimuovete la polvere con un soffiatore, quindi pulite delicatamente con panno per lenti.
- Non usate solventi forti, quali benzene o alcool o panni trattati chimicamente sulla fotocamera.
- Se l'obiettivo non viene pulito si può avere formazione di muffa.

#### **Batteria/Adattatore USB-AC**

**•** Pulite delicatamente con un panno morbido e asciutto.

## Storage

- **•** Quando riponete la fotocamera per lunghi periodi, rimuovete la batteria, l'adattatore USB-AC e la scheda e teneteli in un luogo fresco, asciutto e ben ventilato.
- **•** Inserite periodicamente le batterie e controllate le funzioni della macchina.
- Evitate di lasciare la fotocamera in luoghi dove si utilizzano prodotti chimici poiché potrebbero corroderla.

## Batteria e adattatore USB-AC

**•** Questa fotocamera utilizza una batteria Olympus agli ioni di litio (LI-50B). Non è possibile utilizzare altri tipi di batterie.

### Attenzione:

Rischio di esplosione se la batteria viene sostituita con una di tipo errato. Smaltite la batteria usata secondo le istruzioni. (P. 66)

- **•** La quantità di energia consumata dalla fotocamera varia a seconda delle funzioni usate.
- **•** Nelle condizioni elencate in seguito, l'energia viene consumata continuamente con conseguente riduzione della durata delle batterie.
	- **•** Viene usato ripetutamente lo zoom.
	- **•** Il pulsante di scatto viene ripetutamente premuto a metà in modalità di fotografia attivando l'autofocus.
	- **•** Sul monitor viene visualizzata un'immagine per un periodo prolungato.
	- **•** La fotocamera è collegata alla stampante.
- **•** Se usate batterie scariche, la fotocamera può spegnersi senza visualizzare il segnale di batteria esaurita.
- **•** L'adattatore USB-AC F-2AC incluso deve essere utilizzato solo con questa fotocamera. Non è possibile ricaricare altre fotocamere con questo adattatore USB-AC.
- **•** Non collegate l'adattatore USB-AC F-2AC incluso ad apparecchiature diverse da questa fotocamera.
- **•** Per l'adattatore USB-AC di tipo plug-in: L'adattatore USB-AC F-2AC incluso deve essere orientato correttamente in posizione verticale o sul pavimento.

# Uso di un adattatore USB-CA venduto a parte

Potete usare questa fotocamera con un adattatore USB-AC F-3AC (venduto a parte). Non utilizzate un adattatore USB-CA diverso da quello dedicato. Se utilizzate il modello F-3AC, verificate di collegare il cavo USB fornito con questa fotocamera.

Non usate altri adattatori USB-AC con questa fotocamera.

### Uso di un caricabatterie venduto a parte

Per caricare la batteria, potete usare un caricabatterie (UC-50: venduto a parte).

# Uso del caricabatteria e dell'adattatore USB-AC all'estero

- **•** All'estero, il caricabatteria e l'adattatore USB-AC possono essere usati con la maggior parte delle prese elettriche domestiche nel campo da 100 V a 240 V CA (50/60 Hz). Tuttavia, a seconda della località in cui vi trovate, la conformazione della presa di corrente a parete può variare e per il caricabatteria e l'adattatore USB-AC potrebbe essere necessario un riduttore specifico. Per ulteriori dettagli, rivolgetevi a un negozio di articoli elettrici o al vostro agente di viaggio.
- **•** Non utilizzate convertitori di tensione da viaggio perché potrebbero danneggiare il caricabatteria e l'adattatore USB-AC.

# Scheda Eye-Fi

- **•** Utilizzate schede Eye-Fi disponibili in commercio.
- **•** La scheda Eye-Fi potrebbe scaldarsi durante l'uso.
- **•** Quando utilizzate una scheda Eye-Fi, la batteria potrebbe scaricarsi più rapidamente.
- **•** Quando utilizzate una scheda Eye-Fi, il funzionamento della fotocamera potrebbe essere rallentato.

# Uso della scheda

La scheda (e memoria interna) corrisponde alla pellicola che registra le immagini in una cinepresa. Le immagini registrate (dati) possono essere cancellate ed è disponibile il ritocco tramite computer. Le schede possono essere rimosse dalla fotocamera e scambiate, operazione non possibile con la memoria interna. L'uso di schede di maggiore capacità consente di scattare più fotografie

### **Schede compatibili con la fotocamera chede**

Schede di memoria SD/SDHC/SDXC/Eye-Fi (per informazioni sulla compatibilità delle schede, visitate il sito Web di Olympus).

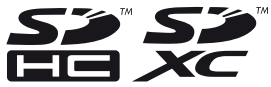

### Selettore di protezione da scrittura della **scheda SD/SDHC/SDXC cheda**

Sulla scheda SD/SDHC/SDXC è presente un selettore di protezione da scrittura.

Se si posiziona il selettore sul lato «LOCK», non sarà possibile scrivere sulla scheda, eliminare i dati o formattare. Ripristinate la posizione del selettore per consentire la scrittura.

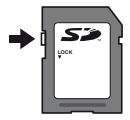

#### **Controllo dell'ubicazione di memorizzazione delle immagini emorizzazione**

L'indicatore di memoria mostra se la memoria interna o la scheda è in uso durante la ripresa e la riproduzione.

#### **Indicatore memoria corrente**

v: la memoria interna è in uso

m: la scheda è in uso

- 
- Anche se eseguite [Memory Format]/[Format], [Erase], [Sel. Image] o [All Erase], i dati sulla scheda non vengono cancellati completamente. Quando smaltite la scheda, danneggiatela per evitare la divulgazione di dati personali.

### **Processo di lettura/registrazione della scheda rocesso**

Durante la fotografia l'indicatore di memoria corrente si accende di colore rosso mentre la fotocamera scrive i dati. Non aprite mai lo sportello del vano batteria/scheda né scollegate il cavo USB. In caso contrario non solo le immagini risulteranno danneggiate ma non potrete più usare la memoria interna o la scheda.

# Numero di immagini memorizzabili (immagini fisse)/Durata di registrazione continua **(filmati) nella memoria interna e nelle schede lmati)**

- Le cifre nelle tabelle seguenti sono puramente indicative. Il numero effettivo di immagini memorizzabili o la durata della registrazione continua varia in base alle condizioni di fotografia e al tipo di scheda di memoria utilizzata.
- I dati nella tabella seguente rappresentano il numero di immagini memorizzabili utilizzando la memoria interna formattata. [Memory Format]/[Format] (P. 44)

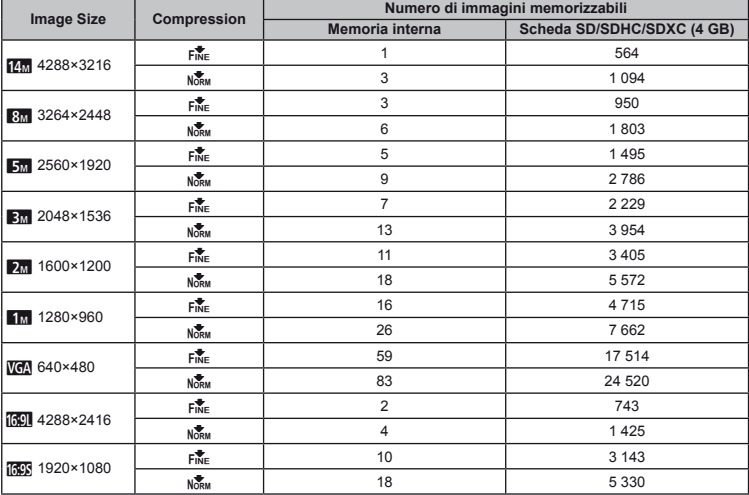

### **Immagini fisse**

### **Filmati**

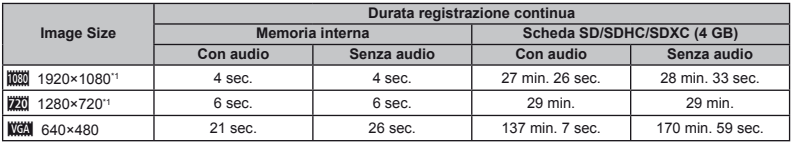

<sup>\*1</sup> La durata di registrazione continua è di 29 minuti nella qualità HD specificata.

La dimensione massima del file di un singolo filmato è di 4 GB, indipendentemente dalla capacità della scheda.

### **Aumento del numero di scatti disponibili umento**

Cancellate immagini non necessarie o collegate la fotocamera a un computer o altro dispositivo per salvare le immagini. quindi cancellate le immagini nella memoria interna o sulla scheda. [Erase] (P. 22, 41), [Sel. Image] (P. 42), [All Erase] (P. 42), [Memory Format]/[Format] (P. 44)

## MISURE DI SICUREZZA

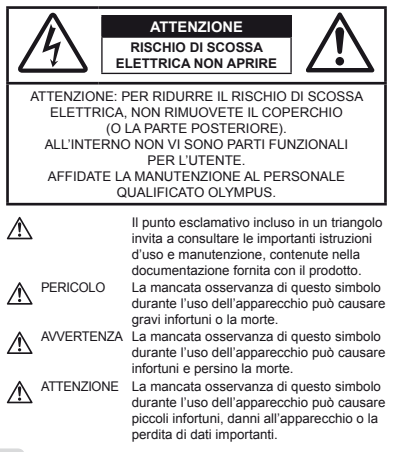

#### **AVVERTENZA! PER EVITARE IL RISCHIO DI INCENDIO O DI SCOSSA ELETTRICA NON SMONTATE E NON ESPONETE MALIL PRODOTTO ALL'ACQUA E NON USATELO IN AMBIENTI MOLTO UMIDI.**

#### **Regole generali egole**

- **Leggete tutte le istruzioni** Leggete tutte le istruzioni prima dell'uso. Conservate i manuali e la documentazione per riferimenti futuri.
- **Pulizia** Scollegate sempre la fotocamera dalla presa a muro prima di pulirla. Per la pulizia, usate solo un panno umido. Non usate mai alcun tipo di detergente liquido o spray, né solventi organici per pulire il dispositivo.
- **Accessori** Per la vostra sicurezza e per evitare di danneggiare la fotocamera, usate solo gli accessori consigliati da Olympus.
- **Acqua e umidità** Per le precauzioni da prendere con i modelli impermeabili, leggete la sezione relativa alla impermeabilizzazione del rispettivo manuale.
- **Collocazione** Per evitare danni all'apparecchio, installatelo su un treppiede o altro supporto stabile.
- **Fonti di alimentazione** Collegate l'apparecchio solo alla fonte di alimentazione elettrica indicata sull'etichetta del dispositivo.
- **Fulmini** Se utilizzate l'adattatore USB-AC durante un temporale, disconnettetelo immediatamente dalla presa a muro.
- **Corpi estranei** Per evitare danni, non inserite mai oggetti metallici nel dispositivo.

**Fonti di calore** – Non usate né conservate il dispositivo in prossimità di fonti di calore, come i caloriferi, i bocchettoni d'aria calda, il forno o qualsiasi altro tipo di apparecchio che genera calore, inclusi gli amplificatori stereo.

#### **Utilizzo della fotocamera tilizzo**

# **AVVERTENZA**

- Non usate la fotocamera in presenza di gas infiammabili **o esplosivi.**
- Non puntate il flash e il LED (compreso l'illuminatore AF) **sulle persone (neonati, bambini piccoli ecc.) a distanza ravvicinata.**
- Azionate il flash ad almeno 1 metro dal viso dei soggetti. Se il flash scatta troppo vicino agli occhi del soggetto può causare la perdita temporanea della vista.
- **Tenete la fotocamera fuori della portata dei bambini.**
- **•** Riponete sempre la macchina fuori della portata dei bambini per impedire che le seguenti condizioni di pericolo possano causare gravi incidenti:
- **•** strangolamento causato dalla tracolla avvolta attorno al collo;
- **•** ingestione accidentale della batteria, scheda o altri piccoli pezzi;
- scatto del flash vicino ai propri occhi o a quelli di un altro bambino;
- **•** infortuni causati dalle parti operative della macchina.
- **Non guardate il sole o una luce forte attraverso il mirino.**
- **Non usate e non riponete la fotocamera in ambienti polverosi o umidi.**
- Non coprite il flash con la mano durante l'uso.
- **Con questa fotocamera, usate solo schede di memoria SD/SDHC/SDXC o schede Eye-Fi. Non usate mai altri tipi di schede.**

Se inserite involontariamente n altro tipo di scheda nella fotocamera, contattate un distributore autorizzato o un centro assistenza. Non tentate di rimuovere la scheda forzandola.

**• Se trovate che l'adattatore USB-AC sia estremamente caldo oppure rilevate odori, rumori insoliti o fumo, scollegatelo immediatamente dalla presa a muro e interrompetene l'utilizzo. Rivolgetevi quindi a un distributore autorizzato o a un centro di assistenza.**

## **• ATTENZIONE**

- **Spegnete immediatamente la fotocamera se notate fumo, odori o rumori insoliti.**
- **•** Non togliete mai le batterie a mani nude per evitare scottature o incendi.
- **Non usate la fotocamera con le mani bagnate.**
- **Non lasciate la fotocamera in luoghi ad alta temperatura.**
- **•** Le parti possono deteriorarsi e in alcuni casi la fotocamera potrebbe incendiarsi. Non usate il caricabatteria o l'adattatore USB-AC se coperto da un oggetto (ad esempio una coperta). Potrebbero surriscaldarsi, con conseguente incendio.
- **Maneggiate la fotocamera con cura per evitare scottature dovute a basse temperature.**
- **•** Quando la fotocamera contiene parti metalliche, il surriscaldamento può causare scottature dovute a basse temperature. Fate attenzione a quanto segue:
- **•** quando usata a lungo, la fotocamera si surriscalda. Il contatto con la fotocamera in queste condizioni può causare scottature per basse temperature;
- **•** in luoghi con temperature molto basse, la temperatura del corpo della fotocamera può essere inferiore alla temperatura ambiente. Per maneggiare la fotocamera si consiglia l'uso dei guanti.
- **Tracolla.**
- **•** Fate attenzione quando portate la fotocamera appesa alla tracolla, perché potrebbe facilmente impigliarsi negli oggetti e causare gravi danni.

#### **Misure di sicurezza per le batterie isure**

**Seguite queste importanti istruzioni per evitare che le batterie perdano liquido, si surriscaldino, si incendino, esplodano o causino scosse elettriche o scottature.**

# **PERICOLO**

- **•** La fotocamera utilizza una batteria agli ioni di litio specifi cata da Olympus. Ricaricate la batteria con l'adattatore USB-AC o il caricabatteria specificato. Non usate altri adattatori USB-AC o caricabatterie con questa fotocamera.
- **•** Non scaldate né bruciate le batterie.
- **•** Quando riponete o trasportate le batterie, evitate il contatto con oggetti metallici come collane, spille, fermagli, ecc.
- **•** Non lasciate le batterie in luoghi esposti alla luce del sole diretta o ad alta temperatura, in auto sotto il sole cocente o vicino ad una fonte di calore; ecc.
- **•** Seguite attentamente tutte le istruzioni d'uso delle batterie per evitare la perdita di liquido o danni ai terminali. Non tentate di smontare le batterie o di modificarle in qualsiasi modo, di saldarle, ecc.
- **•** Nel caso in cui il liquido della batteria entrasse negli occhi, lavate subito con acqua fredda corrente e rivolgetevi immediatamente al medico.
- **•** Tenete le batterie fuori della portata dei bambini. In caso di ingestione di una batteria, rivolgetevi immediatamente al medico.

**•** Se non potete rimuovere la batteria dalla fotocamera, rivolgetevi a un distributore autorizzato o a un centro di assistenza. Non tentate di rimuovere la batteria forzandola. Il danneggiamento alla parte esterna della batteria (graffi e così via) può produrre calore o esplosione.

# **AVVERTENZA**

- **•** Tenete le batterie in luogo asciutto.
- **•** Per evitare che le batterie perdano liquido, si surriscaldino o causino incendio o esplosione, usate solo le batterie consigliate per questo apparecchio.
- **•** Inserire le batterie come descritto nelle istruzioni operative.
- Se le batterie non si ricaricano nel tempo specificato. interrompete la ricarica e non usatele.
- **•** Non usate batterie che presentano crepe o rotture.
- **•** Se le batterie perdono, si scoloriscono, si deformano o comunque si alterano durante il funzionamento, spegnete la fotocamera.
- **•** Se il liquido della batteria entra in contatto con la pelle o con gli indumenti, lavate immediatamente con acqua fresca corrente perché il liquido è dannoso. Se il liquido brucia la pelle, rivolgetevi immediatamente al medico.
- **•** Non sottoponete le batterie a forti urti o a vibrazioni continue.

# **ATTENZIONE**

- **•** Prima di caricarle, controllate attentamente che sulla batteria non siano presenti perdite, scolorimenti, deformazioni o altri aspetti anomali.
- **•** La batteria può scaldarsi con un suo prolungato. Per evitare scottature, non rimuovetele subito dopo l'uso.
- **•** Togliete sempre le batterie dalla fotocamera quando la riponete per lunghi periodi.

#### **Misure di sicurezza per l'ambiente di utilizzo isure**

- **•** Per proteggere la tecnologia di alta precisione contenuta in questo prodotto non lasciate mai la fotocamera nei luoghi sotto indicati, sia per l'utilizzo sia quando non viene utilizzata:
- **•** luoghi ad alta temperatura e/o con un alto tasso di umidità o in cui si verificano cambiamenti repentini delle condizioni climatiche. Luce diretta del sole, spiaggia, macchine chiuse o in prossimità di altre fonti di calore (forno, radiatore, ecc.) o deumidificatori;
- **•** ambienti sabbiosi o polverosi;
- vicino ad oggetti esplosivi o infiammabili;
- **•** in luoghi umidi come la stanza da bagno o sotto la pioggia. Per i modelli impermeabili leggete anche il rispettivo manuale;
- **•** luoghi sottoposti a forti vibrazioni.
- **•** Non fate cadere la macchina e non sottoponetela a forti urti o vibrazioni.
- **•** Quando collegate o scollegate la fotocamera da un treppiedi, ruotate le vite del treppiedi, non la fotocamera.
- **•** Prima di trasportare la fotocamera, rimuovete il treppiedi e tutti gli altri accessori non OLYMPUS.
- **•** Non toccate i contatti elettrici sulla fotocamera.
- **•** Non lasciate la fotocamera puntata direttamente verso la luce del sole. L'obiettivo o la tendina dell'otturatore potrebbero danneggiarsi, scolorirsi, rovinare il sensore immagini o incendiarsi.
- **•** Non tirate e non spingete l'obiettivo.
- **•** Prima di riporre la macchina per lunghi periodi, togliete le batterie. Scegliete un luogo fresco e asciutto per lo stoccaggio al fine di impedire la formazione di condensa o muffa all'interno della fotocamera. Dopo lo stoccaggio, controllate la fotocamera accendendola e premendo il pulsante di scatto per controllare che funzioni normalmente.
- **•** La fotocamera potrebbe non funzionare correttamente se utilizzata in un luogo dove sia sottoposta a campi magnetici/ elettromagnetici, onde radio o alte tensioni, ad esempio in prossimità di apparecchi televisivi, forni a microonde, videogiochi, monitor di grandi dimensioni, tralicci televisivi/ radio o tralicci di trasmissione. In tali casi, spegnere e accendere nuovamente la fotocamera prima di utilizzarla ulteriormente.
- **•** Osservate sempre le norme relative all'ambiente di utilizzo descritte nel manuale della fotocamera.

#### **Batteria atteria**

- La fotocamera utilizza una batteria agli ioni di litio specificata da Olympus. Non utilizzate altri tipi di batterie.
- **•** Se i morsetti della batteria si sporcano, il contatto con la fotocamera potrebbe non risultare corretto. Pulite la batteria con un panno asciutto prima dell'uso.
- **•** Caricate sempre la batteria prima del primo utilizzo o se non è stata utilizzata per un lungo periodo di tempo.
- **•** Quando usate la macchina con le batterie a basse temperature, cercate di tenere la fotocamera e le batterie di riserva in un luogo caldo. Le batterie che si scaricano alle basse temperature possono essere ripristinate quando sono portate a temperatura ambiente.
- **•** Il numero di immagini che potete scattare dipende dalle condizioni di fotografia e dalle batterie.
- **•** Prima di intraprendere un lungo viaggio, in particolare all'estero, acquistate un numero sufficiente di batterie di scorta. Le batterie consigliate possono essere difficili da reperire durante il viaggio.
- **•** Se riponete la batteria per un lungo periodo di tempo, scegliete un luogo fresco.
- **•** Smaltite le batterie nel rispetto dell'ambiente. Quando smaltite le batterie scariche, ricordatevi di coprire i poli e rispettate sempre la normativa locale.

#### **Monitor**

- **•** Non esercitate pressione sul monitor, altrimenti l'immagine potrebbe risultare deformata con conseguente anomalia della modalità riproduzione o deterioramento del monitor.
- **•** Sul fondo/sommità del monitor può apparire una striscia di luce: non è un guasto.
- **•** Quando un soggetto è visto in diagonale sul monitor, i bordi possono apparire a zig-zag sul monitor. Non è un guasto; sarà meno evidente nella modalità riproduzione.
- **•** In luoghi soggetti a basse temperature, il monitor può impiegare più tempo per accendersi o i colori possono cambiare temporaneamente. Quando usate la fotocamera in luoghi molto freddi, è consigliabile mettere occasionalmente la macchina in un luogo caldo. Il monitor che offre scarse prestazioni a causa delle basse temperature viene ripristinato alle temperature normali.
- **•** Il monitor di questa apparecchiatura è prodotto con precisione di elevata qualità, tuttavia potrebbero essere presenti pixel spenti o accesi nel monitor. Questi pixel non influenzano in alcun modo l'immagine da salvare. A causa delle caratteristiche, si potrebbe rilevare assenza di uniformità di colore o luminosità a causa dell'angolazione, ma ciò è dovuto alla struttura del monitor. Non è un guasto.

#### **Note legali e altro ote**

- **•** Olympus non risponde e non riconosce alcuna garanzia per i danni o gli utili che si prevede possano derivare dall'uso legale del presente apparecchio o su richiesta di terzi, causati dall'uso inadeguato dell'apparecchio.
- **•** Olympus non risponde né riconosce alcuna garanzia per danni o vantaggi derivanti dal corretto utilizzo del presente apparecchio, causati dalla cancellazione dei dati di immagine.

#### **Inefficacia della garanzia cacia**

- **•** Olympus non risponde e non riconosce alcuna garanzia, esplicita o implicita, riguardante il contenuto del presente manuale scritto o software, e in nessun caso sarà responsabile di garanzie implicite di commerciabilità o adeguatezza a qualsiasi scopo particolare o per danni conseguenti, incidentali o indiretti (inclusi, ma non limitati ai danni per mancato guadagno, interruzione di attività e perdita di dati di lavoro) derivanti dall'uso o impossibilità di usare tali materiali scritti, software o apparecchiature. Alcuni paesi non consentono l'esclusione o la limitazione di responsabilità per i danni conseguenti o incidentali o della garanzia implicita, quindi i suddetti limiti possono non essere applicabili al vostro caso.
- **•** Olympus si riserva tutti i diritti sul presente manuale.

#### **Avvertenza vvertenza**

Fotografie non autorizzate o l'uso di materiali coperti dai diritti d'autore possono violare le relative leggi sui diritti d'autore. Olympus non si assume alcuna responsabilità per fotografie non autorizzate, per l'uso o altri atti che violino i diritti dei titolari dei copyright.

#### **Note sui diritti d'autore ote**

Tutti i diritti riservati. Il contenuto del presente manuale o software non può essere riprodotto né interamente né in parte, né usato in qualsiasi modo o con qualsiasi mezzo elettronico o meccanico, inclusa la fotocopia e la registrazione o l'uso di qualsiasi tipo di sistema di memorizzazione e recupero di dati senza il previo consenso scritto di Olympus. Olympus non si assume alcuna responsabilità per l'uso delle informazioni contenute nel presente materiale o software né per i danni derivanti dall'uso delle informazioni contenute negli stessi. Olympus si riserva il diritto di modificare le caratteristiche e il contenuto della presente pubblicazione o del software senza obbligo di preavviso.

#### **Avviso FCC vviso**

- **•** Interferenza con radio e TV
- Cambi o modifiche non espressamente approvati dal produttore possono annullare l'autorizzazione all'utente di utilizzare questa apparecchiatura. Questa apparecchiatura è stata sottoposta a test ed è risultata conforme con le limitazioni relative ai dispositivi digitali di Classe B, in base alla Parte 15 delle norme FCC. Tali limitazioni sono ideate per assicurare una protezione ragionevole contro le interferenze pericolose in una installazione residenziale.
- **•** Questa apparecchiatura genera, utilizza e può irradiare energia in radiofrequenza e, se non installata e utilizzata in conformità con le istruzioni, può provocare interferenze pericolose alle comunicazioni radio.
- Tuttavia, non vi è alcuna garanzia che l'interferenza non si verifichi in una installazione particolare. Se questa apparecchiatura provocasse interferenze pericolose alla ricezione radio o televisiva, determinata a seguito di accensione e spegnimento dell'apparecchiatura, l'utente è sollecitato a correggere l'interferenza mediante una o più delle misure seguenti:
- **•** Regolazione o riposizionamento dell'antenna ricevente.
- **•** Aumento della distanza tra la fotocamera e il ricevitore.
- **•** Connessione dell'apparecchiatura a una presa di un circuito diverso da quello a cui è collegato il ricevitore.
- **•** Per informazioni, rivolgetevi al rivenditore o a un tecnico radio/TV. Utilizzate solo il cavo USB fornito da OLYMPUS per collegare la fotocamera ai computer USB compatibili (PC).

Ogni cambiamento o modifica non autorizzata a questa apparecchiatura annulla l'autorizzazione all'utente a utilizzare questa apparecchiatura.

#### **Usate solo la batteria ricaricabile, il caricabatterie e l'adattatore USB-AC dedicati aricabatterie**

Consigliamo vivamente l'uso esclusivo di batterie ricaricabili, caricabatterie e adattatori USB-AC Olympus dedicati originali con questa fotocamera. L'uso di batterie ricaricabili, di un caricabatterie e/o di un adattatore USB-AC non originale potrebbe causare un incendio o provocare danni alle persone dovuti a perdite di liquido, surriscaldamento, accensioni e surriscaldamento. Olympus non si assume alcuna responsabilità per incidenti o danni conseguenti all'uso di batterie, caricabatterie e/o adattatore USB-AC non originali.

#### **Per clienti nel Nord e Sud America er**

#### **Per clienti in USA**

Dichiarazione di conformità<br>Numero di modello: SP-720UZ Numero di modello: Nome commerciale: OLYMPUS

# Parte responsabile:<br>**OLYMPUS IMAGING AMERICA INC.**

Indirizzo: 3500 Corporate Parkway, P.O. Box 610, Center Valley, PA 18034-0610, U.S.A.<br>484-896-5000 Numero di telefono:

Testato in conformità con le norme FCC PER USO PRIVATO O PROFESSIONALE

Questo dispositivo è conforme con la Parte 15 delle norme FCC. Il funzionamento è soggetto alle due condizioni seguenti: (1) Questo dispositivo non può provocare interferenze dannose.

(2) Questo dispositivo deve accettare eventuali interferenze ricevute, comprese le interferenze che possono provocare funzionamento indesiderato.

#### **Per clienti in CANADA**

Questo apparecchio digitale di Classe B è conforme con ICES-003 canadese.

#### **GARANZIA LIMITATA MONDIALE OLYMPUS – PRODOTTI PER IMAGING**

Olympus garantisce che i prodotti per imaging Olympus® acclusi e i relativi accessori Olympus® (singolarmente un «Prodotto» e collettivamente i «Prodotti») sono esenti da difetti nei materiali e nella lavorazione nell'uso e impiego normale per un periodo di un (1) anno dalla data di acquisto.

Se un Prodotto si rivelasse difettoso entro il periodo di garanzia di un anno, il cliente deve restituire il Prodotto difettoso a uno dei Centri di assistenza Olympus, seguendo la procedura indicata di seguito (Vedere «PROCEDURA DA SEGUIRE IN CASO DI ASSISTENZA»). Olympus, a sua esclusiva discrezione, riparerà, sostituirà o regolerà il Prodotto difettoso, purché i controlli di Olympus e l'ispezione interna rivelino che (a) tale difetto si sia sviluppato con l'uso normale e corretto e (b) che il Prodotto sia coperto dalla presente garanzia limitata.

Riparazione, sostituzione o regolazione dei Prodotti difettosi saranno i soli obblighi di Olympus e il solo rimedio per il cliente. Il cliente è responsabile e dovrà sostenere i costi di spedizione dei Prodotti al Centro di assistenza Olympus.

Olympus non è obbligata ad eseguire manutenzione preventiva, installazione, disinstallazione o manutenzione.

Olympus si riserva il diritto di (i) utilizzare ricambi ricondizionati, rinnovati e/o riparabili (conformi con gli standard di qualità di Olympus) per riparazioni in garanzia o di altro tipo e (ii) di apportare modifi che di progetto e/o funzionalità interne o esterne ai suoi prodotti senza alcuna responsabilità di integrare tali modifiche ai Prodotti

#### **ELEMENTI NON COPERTI DALLA PRESENTE GARANZIA LIMITATA**

Esclusi dalla presente garanzia limitata e non garantiti da Olympus in alcun modo, espresso, implicito o per statuto, sono:

- (a) prodotti e accessori non prodotti da Olympus e/o senza il marchio «OLYMPUS» (la copertura della garanzia per prodotti e accessori di altri produttori, che possono essere distribuiti da Olympus, è responsabilità dei produttori di tali prodotti e accessori in base ai termini e alla durata di tali garanzie dei produttori);
- (b) ogni Prodotto che sia stato disassemblato, riparato, manomesso, alterato, cambiato o modificato da persone diverse dal personale di assistenza autorizzato di Olympus a meno che la riparazione da parte di terzi non sia avvenuta con il consenso scritto di Olympus;
- (c) difetti o danni ai Prodotti risultanti da usura, lacerazione, uso improprio, abuso, negligenza, sabbia, liquidi, impatti, stoccaggio improprio, non effettuazione di operazioni di manutenzione pianificate, perdite della batteria, uso di accessori, prodotti di consumo o elementi non- «OLYMPUS», oppure uso dei Prodotti in combinazione con dispositivi non compatibili;
- (d) programmi software;
- (e) materiali di consumo (compresi ma non limitati a lampade, inchiostro, carta, pellicola, stampa, negativi, cavi e batterie); e/o
- (f) Prodotti che non contengono un numero di serie Olympus correttamente posizionato o registrato, a meno che non si tratti di un modello su cui Olympus non posizioni né registri numeri di serie.

ECCETTO PER LA GARANZIA LIMITATA SOPRA INDICATA, OLYMPUS NON RICONOSCE ALCUNA ALTRA RAPPRESENTAZIONE, AVALLO, CONDIZIONE E GARANZIA RIGUARDANTE I PRODOTTI, SIA DIRETTA O INDIRETTA, ESPRESSA O IMPLICITA O DERIVANTE DA QUALSIASI STATUTO, ORDINANZA, USO COMMERCIALE O ALTRO COMPRESA MA NON LIMITATA A OGNI GARANZIA O RAPPRESENTAZIONE DERIVANTE DA IDONEITÀ, DURATA PROGETTAZIONE, OPERAZIONE O CONDIZIONE DEI PRODOTTI (O LORO PARTI) O DALLA COMMERCIABILITÀ DEI PRODOTTI O DALLA LORO IDONEITÀ PER UNO SCOPO PARTICOLARE, O RELATIVA ALLA VIOLAZIONE DI QUALSIASI BREVETTO, COPYRIGHT, O ALTRO DIRITTO DI PROPRIETÀ USATO O INCLUSO IN ESSO.

SE DEVONO APPLICARSI GARANZIE LIMITATE IN BASE ALLA LEGISLAZIONE, ESSE SARANNO LIMITATE IN DURATA AL PERIODO DELLA PRESENTE GARANZIA LIMITATA. ALCUNI STATI POSSONO NON PICONOSCERE ESCUTISIONE O LIMITAZIONE DI GARANZIE E/O LIMITAZIONE DI RESPONSABILITÀ QUINDI LE PRECEDENTI ESCLUSIONI E NON RICONOSCIMENTI POSSONO NON APPLICARSI. IL CLIENTE PUÒ INOLTRE AVERE DIRITTI E RIMEDI DIVERSI E/O AGGIUNTIVI CHE VARIANO DA STATO A STATO.

IL CLIENTE RICONOSCE E ACCETTA CHE OLYMPUS NON SARÀ RESPONSABILE PER EVENTUALI DANNI IN CUI IL CLIENTE PUÒ INCORRERE DA SPEDIZIONE IN RITARDO, GUASTO DEL PRODOTTO, PROGETTAZIONE DEL PRODOTTO, SELEZIONE O PRODUZIONE, PERDITA O DEGRADO DI IMMAGINI O DATI O PER ALTRE CAUSE, SIA CHE LA RESPONSABILITÀ SIA ACCERTATA IN CONTRATTO, TORTO (COMPRESA NEGLIGENZA E STRETTA RESPONSABILITÀ DEL PRODOTTO) O DIVERSAMENTE. IN NESSUN CASO OLYMPUS SARÀ RESPONSABILE PER EVENTUALI DANNI INDIRETTI, ACCIDENTALI CONSEQUENZIALI O SPECIALI DI OGNI TIPO (COMPRESI MA NON LIMITATI A PERDITA DI PROFITTI O PERDITA DI UTILIZZO), SIA CHE OLYMPUS FOSSE CONSAPEVOLE O MENO DELLA POSSIBILITÀ DI TALI PERDITE O DANNI POTENZIALI.

Rappresentazioni e garanzie fatte da chiunque, compresi ma non limitati a rivenditori, rappresentanti, venditori o agenti di Olympus, che siano incoerenti o in conflitto con o in aggiunta ai termini della presente garanzia limitata, non costituiranno vincolo per Olympus a meno che non siano in forma scritta e approvati da un rappresentante ufficiale espressamente autorizzato di Olympus.

La presente garanzia limitata costituisce la dichiarazione completa ed esclusiva che Olympus accetta di fornire per i Prodotti e sostituisce tutti gli accordi, definizioni, proposte e comunicazioni precedenti e contemporanei relativi al soggetto indicato. La presente garanzia limitata è a vantaggio esclusivo del cliente originale e non può essere trasferita o assegnata.

#### **PROCEDURA DA SEGUIRE IN CASO DI ASSISTENZA**

Il cliente deve trasferire ogni immagine o dati memorizzati in un Prodotto su un altro supporto di memorizzazione immagini o dati e/o rimuovere l'eventuale pellicola dal Prodotto prima di inviarlo a Olympus per assistenza.

IN NESSUN CASO OLYMPUS SARÀ RESPONSABILE PER LA MEMORIZZAZIONE, IL MANTENIMENTO O LA CONSERVAZIONE DI IMMAGINI O DATI SALVATI IN UN PRODOTTO RICEVUTO PER ASSISTENZA, O DI PELLICOLE CONTENUTE IN UN PRODOTTO RICEVUTO PER ASSISTENZA, NÉ OLYMPUS SARÀ RESPONSABILE PER DANNI IN CASO DI PERDITA O DANNEGGIAMENTO DI IMMAGINI O DATI DURANTE L'EFFETTUAZIONE DELLE OPERAZIONI DI ASSISTENZA (COMPRESI, MA NON LIMITATI A, DANNI DIRETTI, INDIRETTI, ACCIDENTALI, CONSEQUENZIALI O SPECIALI, PERDITA DI PROFITTI O PERDITA DI USO), SIA CHE OLYMPUS FOSSE CONSAPEVOLE O MENO DELLA POSSIBILITÀ DI TALE POTENZIALE PERDITA O DANNEGGIAMENTO.

Impacchettare il Prodotto con attenzione con materiali appositi per evitare danni durante il trasporto e portarlo al Rivenditore Autorizzato Olympus che ha venduto il Prodotto oppure spedirlo con busta preaffrancata e assicurata a uno dei Centri di assistenza Olympus.

Quando si restituiscono i Prodotti per assistenza, la confezione deve contenere:

- *1* Ricevuta di vendita indicante data e luogo di acquisto.
- *2* Copia della presente garanzia limitata **indicante il numero di serie del Prodotto corrispondente al numero di serie sul Prodotto** (a meno che non si tratti di un modello su cui Olympus non pone né registra numeri di serie).
- *3* Una descrizione dettagliata del problema.
- 4 Stampe, negativi, stampe digitali campione (o file su disco) se disponibili e relativi al problema.

Al termine delle operazioni di assistenza, il Prodotto verrà restituito con busta preaffrancata.

#### **DOVE INVIARE IL PRODOTTO PER L'ASSISTENZA**

Per il centro di assistenza più vicino, vedere «GARANZIA MONDIALE».

#### **SERVIZIO DI GARANZIA INTERNAZIONALE**

Il servizio di garanzia internazionale è disponibile con la presente garanzia.

#### **Per clienti in Europa er**

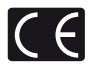

Il marchio «CE» indica che il prodotto è conforme ai requisiti Europei sulla sicurezza, sull'ambiente e sulla salute e protezione del consumatore. Gli apparecchi con marchio «CE» sono destinati alla vendita in Europa.

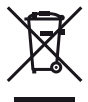

Questo simbolo (cassonetto con ruote, barrato, WEEE Allegato IV) indica la raccolta differenziata di apparecchiature elettriche ed elettroniche nei Paesi dell'UE.

Non gettate l'apparecchio nei rifiuti domestici. Usate i sistemi di raccolta rifiuti disponibili nel vostro Paese.

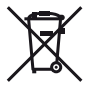

Questo simbolo [cassonetto con ruote, barrato, Direttiva 2006/66/EC Allegato II] indica la raccolta separata delle batterie esauste nei Paesi della UE.

Non gettate le batterie nei rifiuti domestici. Usate i sistemi di raccolta rifiuti disponibili nel vostro Paese.

#### **Condizioni di garanzia**

- *1* Qualora il prodotto si rivelasse difettoso, pur essendo usato appropriatamente (in osservanza delle istruzioni scritte in Cura e funzionamento fornite con esso), durante il periodo applicabile di garanzia nazionale ed è stato acquistato presso un distributore Olympus autorizzato con sede nell'area commerciale di Olympus Europa Holding GmbH, secondo quanto indicato sul sito Web http://www.olympus.com, il presente prodotto verrà riparato o sostituito gratuitamente. Per fare valere questo diritto, il cliente deve presentare il prodotto e il presente certificato di garanzia prima del termine del periodo di garanzia nazionale applicabile al rivenditore presso cui ha effettuato l'acquisto, o altro punto di assistenza Olympus nell'area commerciale di Olympus Europa Holding GmbH, secondo quanto indicato sul sito Web http://www.olympus.com. Durante l'anno di validità della garanzia mondiale, il cliente potrà restituire il prodotto a qualsiasi punto di assistenza Olympus. Notare che i punti di assistenza Olympus non sono presenti in tutti i paesi.
- *2* Il cliente sarà responsabile di tutti i costi e i rischi inerenti al trasporto del prodotto fino al rivenditore o al punto di assistenza Olympus.

#### **Condizioni di garanzia**

- *1* «OLYMPUS IMAGING CORP., Shinjuku Monolith, 2-3-1 Nishi-Shinjuku, Shinjuku-ku, Tokyo 163-0914, Giappone, offre una garanzia mondiale di un anno. La presente garanzia mondiale deve essere presentata presso un centro di assistenza e riparazione autorizzato Olympus prima di eseguire riparazioni coperte dalla garanzia. La presente garanzia è valida solo se il Certificato di Garanzia e la prova di acquisto vengono presentati al centro di assistenza e riparazione Olympus. Tenere presente che la presente garanzia è un'aggiunta e non intacca i diritti legali di garanzia per il cliente nell'ambito delle legislazioni nazionali applicabili che regolano la vendita di beni di consumo indicate in precedenza.»
- *2* La presente garanzia non copre quanto indicato di seguito e al cliente verrà richiesto di sostenere le spese di riparazione anche per i difetti sorti durante il suddetto periodo di garanzia.
	- a. Qualsiasi difetto dovuto a un uso improprio (qualsiasi operazione non menzionata in Cura e funzionamento o altra sezione di istruzioni, ecc.).
	- b. Qualsiasi difetto dovuto ad attività di riparazione, modifica, pulizia, ecc. non svolte da personale Olympus o punti di assistenza Olympus autorizzati.
	- c. Qualsiasi difetto o danno dovuto a trasporto, caduta, urto ecc. successivamente all'acquisto del prodotto.
	- d. Qualsiasi difetto o danno dovuto a incendio, terremoto, alluvione, fulmine, altre calamità naturali, inquinamento ambientale e sbalzi di tensione.
	- e. Qualsiasi difetto dovuto a stoccaggio improprio o incauto (per esempio, riporre il prodotto in condizioni di temperatura e umidità elevate, in prossimità di repellenti per insetti come naftalina o medicinali pericolosi, ecc.), manutenzione impropria, ecc.
	- f. Qualsiasi difetto dovuto a batterie scariche, ecc.
	- g. Qualsiasi difetto dovuto a sabbia, fango, ecc. penetrato all'interno del prodotto.
	- h. Quando il presente certificato di garanzia non è restituito con il prodotto.
	- i. Quando vengono apportate modifiche di qualsiasi natura al certificato di garanzia riguardanti l'anno, il mese e la data di acquisto, il nome del cliente, il nome del rivenditore e il numero di serie.
	- j. Quando la prova di acquisto non viene presentata assieme al certificato di garanzia.
- *3* La presente garanzia è applicabile esclusivamente al prodotto e non ad altre apparecchiature accessorie, come custodia, tracolla, copriobiettivo e batterie.

*4* L'esclusiva responsabilità di Olympus in merito alla presente garanzia è limitata alla riparazione o sostituzione del prodotto. Nei termini di questa garanzia, viene esclusa qualsiasi responsabilità per perdite o danni di qualsiasi tipo, indiretti o consequenziali, subiti dal cliente in relazione a un difetto del prodotto e, in particolare, viene esclusa qualsiasi perdita o danno causato da obiettivi, pellicole, altre apparecchiature o accessori utilizzati con il prodotto o qualsiasi altra perdita risultante da un ritardo nella riparazione o perdita di dati. Le normative di legge non sono interessate da questa clausola.

#### **Note riguardanti la manutenzione della garanzia**

- *1* La presente garanzia deve essere ritenuta valida solamente se il certificato di garanzia (o altro documento contenente una prova di acquisto sufficiente) è stato debitamente compilato da Olympus o da un rivenditore autorizzato. Di conseguenza, controllate che il nome dell'acquirente, il nome del rivenditore, il numero di serie, l'anno, il mese e la data di acquisto siano indicati sul documento oppure che la fattura o lo scontrino di vendita originale (indicante il nome del rivenditore, la data di acquisto e il prodotto acquistato) sia allegato al presente certificato di garanzia. Olympus si riserva il diritto di rifiutare l'assistenza gratuita qualora il certificato di garanzia fosse incompleto, il documento suddetto non sia stato presentato, oppure le informazioni contenute siano incomplete o illeggibili.
- 2 Poiché il presente certificato di garanzia non può essere emesso una seconda volta, conservarlo in un luogo sicuro.
- Fate riferimento al sito Web http://www.olympus.com per consultare l'elenco di punti di assistenza Olympus autorizzati in tutto il mondo.

#### **Per clienti in Asia**

#### **Condizioni di garanzia**

- *1* Se questo prodotto si rivelasse difettoso, sebbene utilizzato correttamente (in osservanza delle istruzioni scritte in Cura e funzionamento fornite con esso), per un periodo fino a un anno dalla data di acquisto, questo prodotto verrà riparato, o a discrezione di Olympus sostituito senza spese. Per fare valere questo diritto, il cliente deve presentare il prodotto e il presente certificato di garanzia prima del termine del periodo di garanzia di un anno al rivenditore presso cui ha effettuato l'acquisto, o altro punto di assistenza Olympus autorizzato elencato nelle istruzioni e richiedere le riparazioni necessarie.
- *2* Il cliente sarà responsabile di tutti i costi e i rischi inerenti al trasporto del prodotto fino al rivenditore o al punto di assistenza Olympus.
- *3* La presente garanzia non copre quanto indicato di seguito e al cliente verrà richiesto di sostenere le spese di riparazione anche per i difetti sorti durante il periodo di un anno indicato in precedenza.
- a. Qualsiasi difetto dovuto a un uso improprio (qualsiasi operazione non menzionata in Cura e funzionamento o altra sezione di istruzioni, ecc.).
- b. Qualsiasi difetto dovuto ad attività di riparazione, modifica, pulizia, ecc. non svolte da personale Olympus o punti di assistenza Olympus autorizzati.
- c. Qualsiasi difetto o danno dovuto a trasporto, caduta, urto ecc. successivamente all'acquisto del prodotto.
- d. Qualsiasi difetto o danno dovuto a incendio, terremoto, alluvione, fulmine, altre calamità naturali, inquinamento ambientale e sbalzi di tensione.
- e. Qualsiasi difetto dovuto a stoccaggio improprio o incauto (per esempio, riporre il prodotto in condizioni di temperatura e umidità elevate, in prossimità di repellenti per insetti come naftalina o medicinali pericolosi, ecc.), manutenzione impropria, ecc.
- f. Qualsiasi difetto dovuto a batterie scariche, ecc.
- g. Qualsiasi difetto dovuto a sabbia, fango, ecc. penetrato all'interno del prodotto.
- h. Quando il presente certificato di garanzia non è restituito con il prodotto.
- i. Quando vengono apportate modifiche di qualsiasi natura al certificato di garanzia riguardanti l'anno, il mese e la data di acquisto, il nome del cliente, il nome del rivenditore e il numero di serie.
- j. Quando la prova di acquisto non viene presentata assieme al certificato di garanzia.
- *4* La presente garanzia è applicabile esclusivamente al prodotto e non ad altre apparecchiature accessorie, come custodia, tracolla, copriobiettivo e batterie.
- *5* L'esclusiva responsabilità di Olympus in merito alla presente garanzia è limitata alla riparazione o sostituzione del prodotto e viene esclusa qualsiasi responsabilità per perdite o danni di qualsiasi tipo, indiretti o consequenziali, subiti dal cliente in relazione a un difetto del prodotto e, in particolare, viene esclusa qualsiasi perdita o danno causato da obiettivi, pellicole, altre apparecchiature o accessori utilizzati con il prodotto o qualsiasi altra perdita risultante da un ritardo nella riparazione o perdita di dati.

#### **Note;**

- 1 La presente garanzia è un'aggiunta e non influisce sui diritti stabiliti dell'utente
- *2* Per domande sulla presente garanzia, chiamate uno dei centri assistenza autorizzati Olympus elencati nelle istruzioni.

#### **Note riguardanti la manutenzione della garanzia**

*1* La presente garanzia deve essere ritenuta valida solamente se il certificato di garanzia è stato debitamente compilato da Olympus o dal rivenditore. Di conseguenza, controllate che

siano indicati il nome dell'acquirente, il nome del rivenditore, il numero di serie, l'anno, il mese e la data di acquisto.

- 2 Poiché il presente certificato di garanzia non può essere emesso una seconda volta, conservarlo in un luogo sicuro.
- *3* Qualunque richiesta di riparazione da parte di un cliente nello stesso paese di acquisto del prodotto sarà soggetta ai termini della garanzia emessa dal distributore Olympus in tale paese. Nel caso il distributore locale Olympus non avesse emesso una garanzia separata o se il cliente non risieda nel paese di acquisto del prodotto, vengono applicati i termini della garanzia globale.
- *4* Se applicabile, la presente garanzia è globale. I centri di assistenza autorizzati Olympus elencati nella presente garanzia saranno lieti di onorare la garanzia.
- \* Consultate l'elenco della rete di assistenza internazionale autorizzata Olympus.

#### **Ineffi cacia della garanzia**

Olympus non risponde e non riconosce alcuna garanzia, esplicita o implicita, riguardante il contenuto del presente manuale scritto o software, e in nessun caso sarà responsabile di garanzie implicite di commerciabilità o adeguatezza a qualsiasi scopo particolare o per danni conseguenti, incidentali o indiretti (inclusi, ma non limitati ai danni per mancato guadagno, interruzione di attività e perdita di dati di lavoro) derivanti dall'uso o impossibilità di usare tali materiali scritti o software. Alcuni stati non consentono l'esclusione o la limitazione di responsabilità per i danni conseguenti o incidentali, quindi i suddetti limiti possono non essere applicabili al vostro caso.

#### **Marchi di fabbrica archi**

- **•** IBM è un marchio registrato di International Business Machines Corporation.
- **•** Microsoft e Windows sono marchi registrati di Microsoft Corporation.
- **•** Macintosh è un marchio registrato di Apple Inc.
- **•** Il logo SDHC/SDXC è un marchio registrato.
- **•** Eye-Fi è un marchio registrato di Eye-Fi, Inc.
- **•** Tutti gli altri nomi di società e prodotti sono marchi registrati e/o marchi dei rispettivi proprietari.
- Le norme sui sistemi di memorizzazione file di fotocamere menzionati nel presente manuale sono le «Design Rule for Camera File System/DCF» (Norme di Progettazione di Sistemi di File di macchine fotografiche/DCF) stipulate dall'associazione JEITA (Japan Electronics and Information Technology Industries Association, Associazione delle Industrie Giapponesi di Elettronica e Tecnologia Informatica).

THIS PRODUCT IS LICENSED UNDER THE AVC PATENT PORTFOLIO LICENSE FOR THE PERSONAL AND NONCOMMERCIAL USE OF A CONSUMER TO (i) ENCODE VIDEO IN COMPLIANCE WITH THE AVC STANDARD («AVC VIDEO») AND/OR (ii) DECODE AVC VIDEO THAT WAS ENCODED BY A CONSUMER ENGAGED IN A PERSONAL AND NON-COMMERCIAL ACTIVITY AND/OR WAS OBTAINED FROM A VIDEO PROVIDER LICENSED TO PROVIDE AVC VIDEO. NO LICENSE IS GRANTED OR SHALL BE IMPLIED FOR ANY OTHER USE. ADDITIONAL INFORMATION MAY BE OBTAINED FROM MPEG LA, L.L.C. SEE HTTP://WWW.MPEGLA.COM

Il software di questa fotocamera può includere software di terzi. Qualsiasi software di terzi è soggetto ai termini e condizioni, imposti dai proprietari o licenziatari di tale software, sotto i quali vi viene fornito tale software

Tali termini e altre note relative al software di terzi, se presenti, sono disponibili nel file PDF con le note sul software, memorizzato sul CD-ROM fornito o all'indirizzo

http://www.olympus.co.jp/en/support/imsg/ digicamera/download/notice/notice.cfm

Powered by ARCSOFT.
# CARATTERISTICHE TECNICHE

## **Fotocamera otocamera**

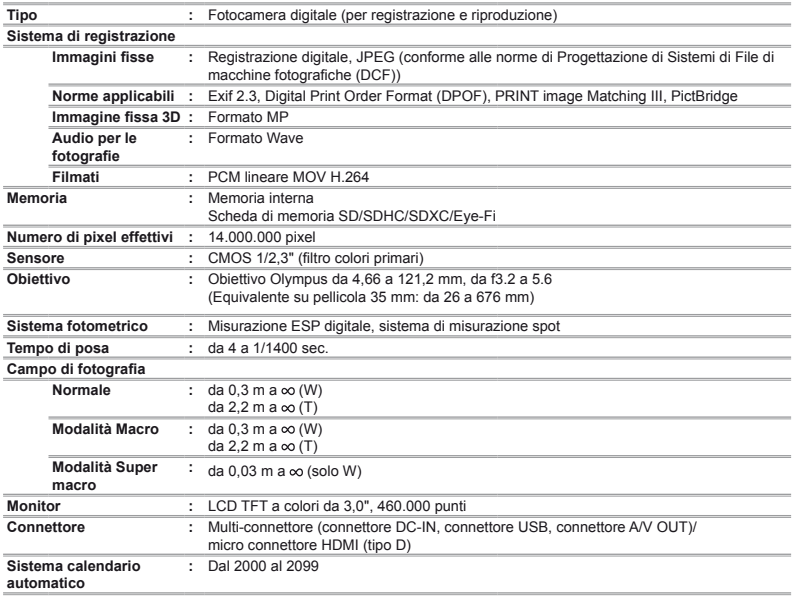

### **Ambiente operativo Temperatura :** da 0 a 40° C (utilizzo)/ da -20 a 60° C (stoccaggio) **Umidità :** da 30 % a 90 % (utilizzo)/da 10 % a 90 % (stoccaggio) **Alimentazione :** Una batteria Olympus agli ioni di litio (LI-50B) o un adattatore USB-AC venduto a parte **Dimensioni Larghezza × :** 102,7 mm × 69,2 mm × 70,3 mm **Altezza × Profondità** (escluse sporgenze) Peso : 376 g (comprese batteria e scheda)

## **Batteria Olympus agli ioni di litio (LI-50B) atteria**

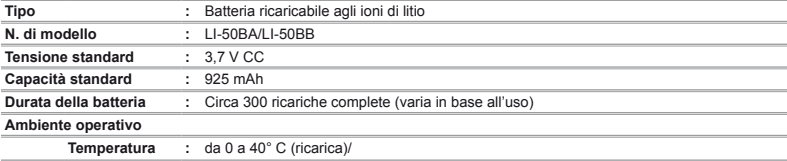

## **Adattatore USB-AC (F-2AC)**

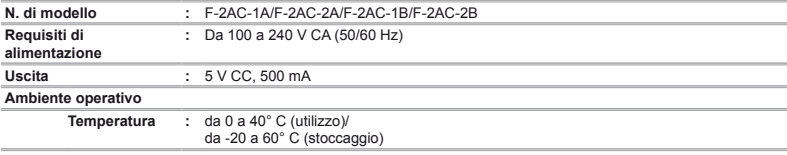

Le caratteristiche tecniche sono soggette a modifica senza obbligo di preavviso.

HDMI, il logo HDMI e High-Definition Multimedia Interface sono marchi o marchi registrati di HDMI Licensing LLC.

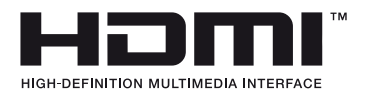

## **HDMI CB-HD1**

Quando utilizzate un cavo HDMI (CB-HD1), dovete attaccare il nucleo di ferrite incluso. Attaccatelo avvolgendo una volta il cavo intorno ad esso entro 5 cm dal lato della fotocamera.

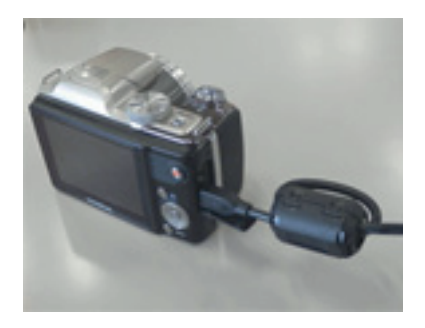

# OLYMPLIS

http://www.olympus.com/

## OLYMPUS EUROPA HOLDING GMBH

Edifici: Consumer Product Division Wendenstrasse 14 – 18, 20097 Amburgo, Germania  $T = 1.4940 - 2373 - 0.052 + 4940 - 230761$ Consegna merci: Bredowstrasse 20, 22113 Amburgo, Germania

Corrispondenza: Postfach 10 49 08, 20034 Amburgo, Germania

### **Supporto tecnico clienti in Europa:**

Visitate la nostra homepage **http://www.olympus-europa.com** o chiamate il Numero Verde\*: **00800 – 67 10 83 00**

per Austria, Belgio, Danimarca, Finlandia, Francia, Germania, Lussemburgo, Olanda, Norvegia, Portogallo, Spagna, Svezia, Svizzera, Regno Unito. \* Vi preghiamo notare che alcuni servizi/provider di telefonia (mobile) non consentono l'accesso o richiedono un prefisso addizionale ai numeri +800.

Per tutti i Paesi Europei non elencati e in caso non vi fosse possibile contattare i suddetti numeri telefonici, rivolgetevi ai seguenti numeri NUMERI A PAGAMENTO: **+49 180 5 – 67 10 83** o **+49 40 – 237 73 48 99**. Il nostro servizio di assistenza tecnica clienti è disponibile dalle 9 alle 18 (da lunedì a venerdì).

### **Distributori autorizzati**

#### **Italy: Polyphoto S.P.A.** Via C. Pavese 11/13 20090 Opera/Milano Tel: (02) – 530021

**Switzerland: Olympus Schweiz AG**

Chriesbaumstrasse 6 8604 Volketswil Tel: 044 947 66 62